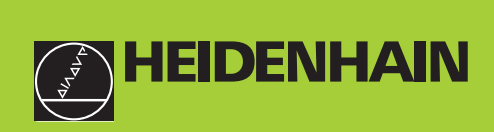

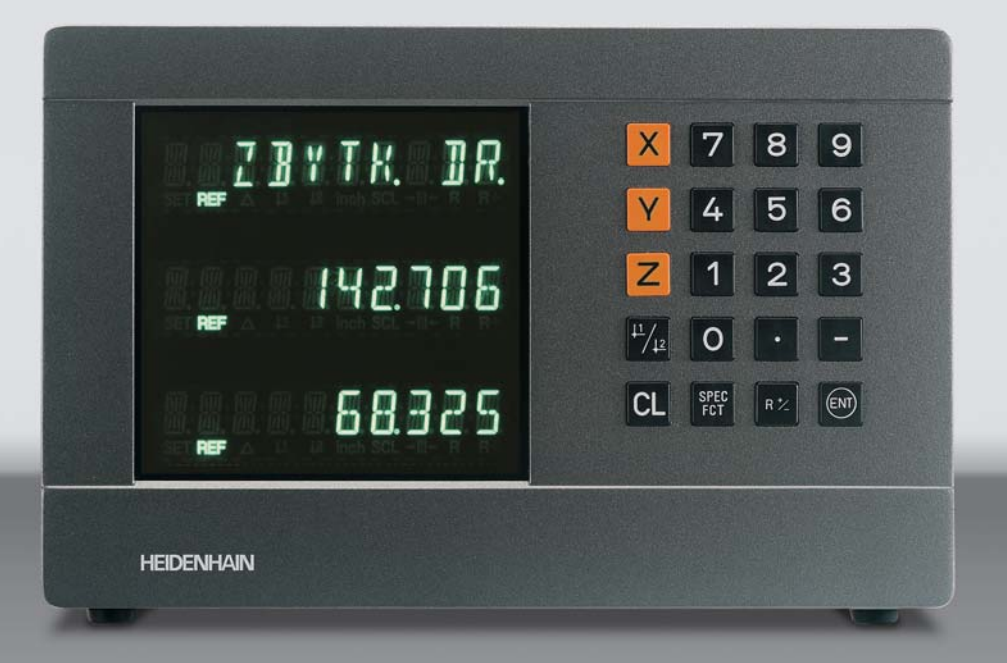

### **Přručka uživatele**

**ND 710 ND 750**

**Indikace polohy pro frézky**

**Český (cs) 12/2001**

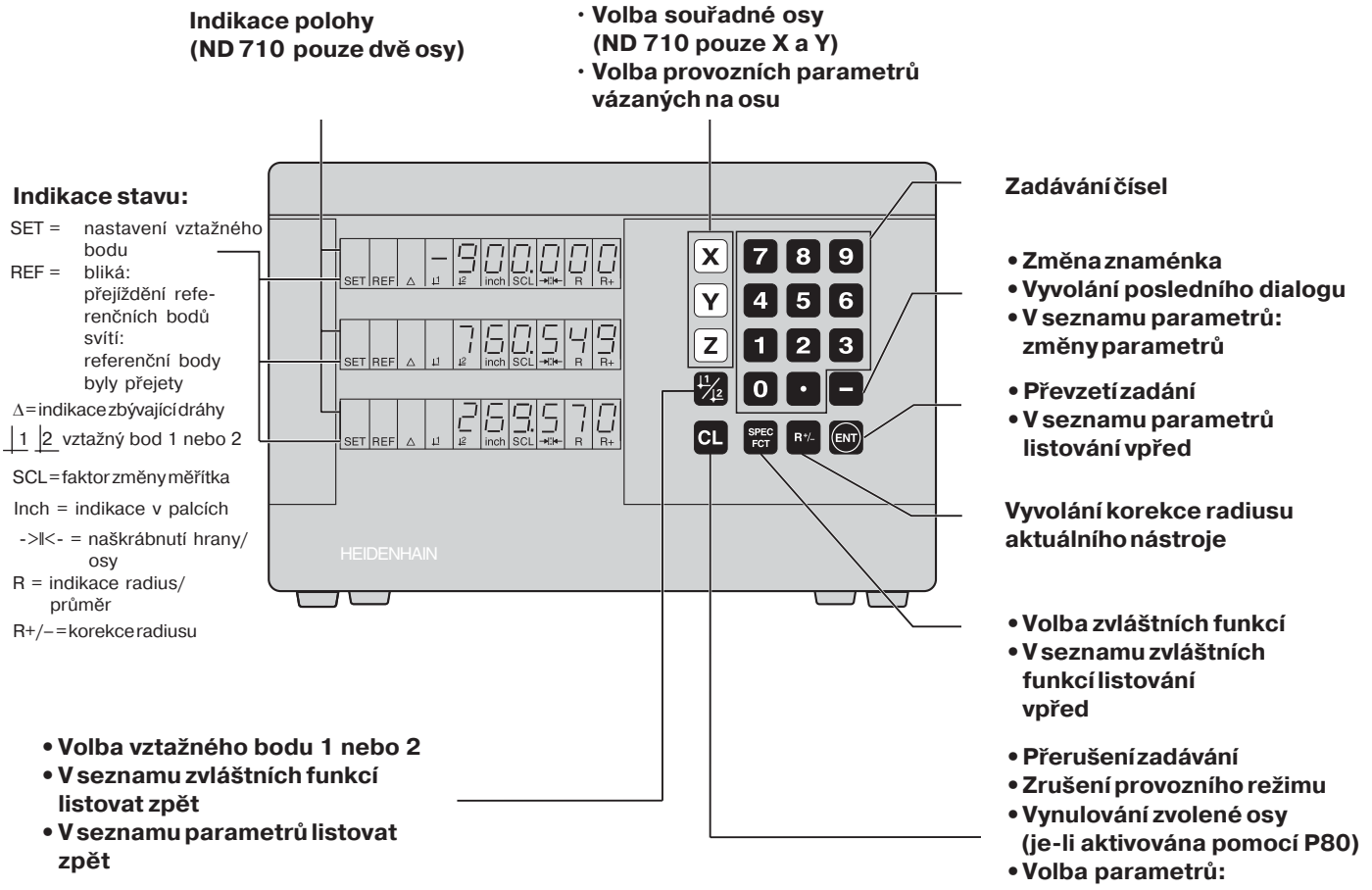

**CL plus dvoumístné číslo** 

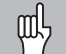

Tato příručka platí pro indikace polohy ND od těchto verze softwaru:

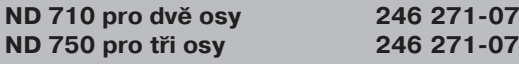

### Účelné používání příručky

Tato příručka se skládá ze dvou částí:

### **Část I: Návod pro uživatele**

- Základy polohovacích údajů
- Funkce ND
- **Část II: Uvedení do provozu a technické údaje** 
	- Montáž indikace polohy ND na stroj
	- Popis provozních parametrů

### **Část I Návod pro uživatele**

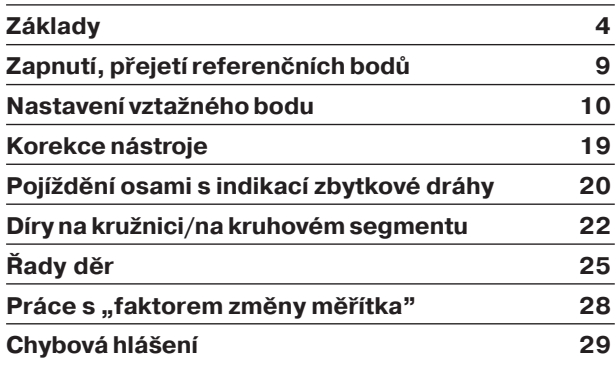

**Část II Uvedení do provozu a technické údaje od strany 31**

### <span id="page-3-0"></span>**Základy**

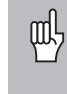

Jste-li obeznámeni s pojmy soustava souřadnic, inkrementální (přírůstkové) rozměry, absolutní rozměry, cílová poloha, aktuální poloha a zbytková dráha, pak můžete tuto kapitolu přeskočit.

### **Souřadný systém**

K popisu geometrie obrobku se používá pravoúhlá souřadná soustava (= kartézská souřadnou soustava<sup>1</sup>). Tuto souřadnou soustavu tvoří tři navzájem kolmé souřadné osy X, Y a Z protínající se v jednom bodě. Tento bod se nazývá **počátek (nulový bod)** souřadné soustavy.

Na souřadných osách jsou stupnice (jednotkou dělení je zpravidla mm), jejichž pomocí lze body v prostoru definovat ve vztahu k nulovému bodu.

Aby bylo možno určovat polohy na obrobku, položíme si myšleně souřadnou soustavu na obrobek.

Osy stroje probíhají ve směru os souřadného systému, přičemž osa Z je normálně osou nástroje.

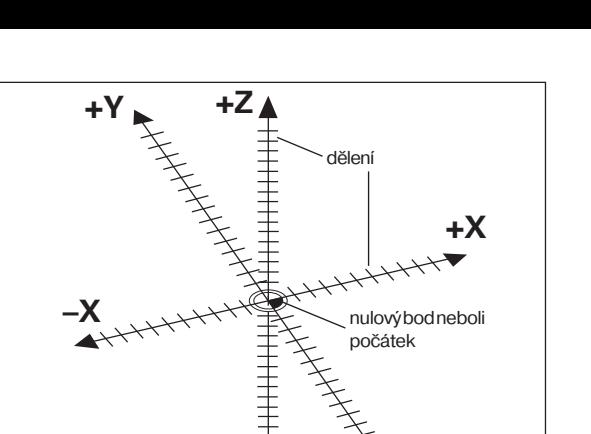

**–Z –Y**

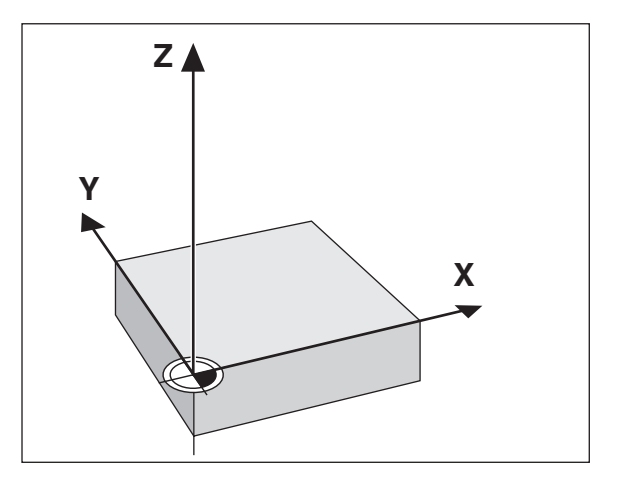

**-**

## **Základy**

Podkladem pro zhotovení obrobku je výkres obrobku. Aby bylo možno převést rozměrové údaje výkresu na pojezdové dráhy v osách stroje X, Y a Z, je pro každý rozměrový údaj nutný na obrobku vztažný bod, protože jakoukoli polohu můžete totiž definovat pouze ve vztahu k nějaké jiné poloze.

Výkres obrobku udává vždy **jeden** "absolutní vztažný bod" (=vztažný bod pro absolutní míry); navíc lze určit "relativní vztažné body".

Při práci s číslicovou indikací polohy "nastavit vztažný bod" znamená, že uvedete obrobek a nástroj navzájem do určité definované polohy a pak se tato hodnota nastaví n displeji. Tím vytvoříte pevné přiřazení mezi skutečnou polohou osy a indikovanou hodnotou polohy.

U indikace polohy ND můžete nastavit 9 absolutní vztažné body a uložit je do paměti tak, že zůstanou zachovány i při výpadku stě.

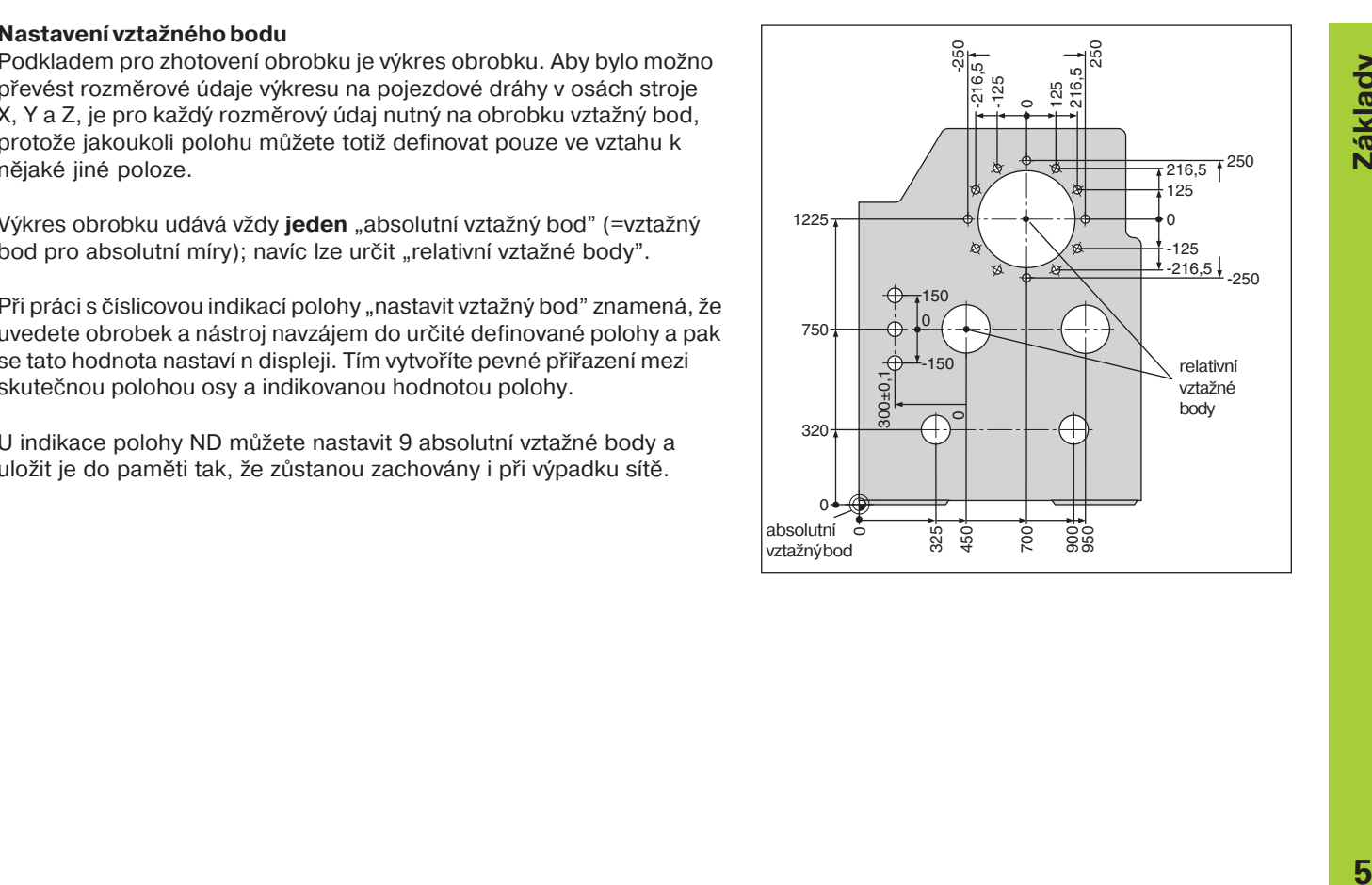

### Absolutní polohy obrobku

Každá poloha na obrobku je jednoznačně definována svými absolutními souřadnicemi.

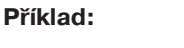

Absolutní souřadnice polohy 1:

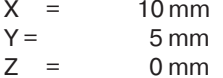

Jestliže pracujete podle výkresu obrobku s absolutními souřadnicemi, pak najedte nástrojem na tyto souřadnice.

### **Relativní polohy obrobku**

Určitá poloha může být též definována vztahem k předchozí cílové poloze. Nulový bod kótování pak leží na předchozí cílové poloze. Potom hovoříme o **relativních souřadnicích** resp. o inkrementálních nebo řetězových mírách. Inkrementální souřadnice se označují písmenem **I**.

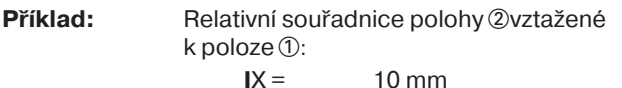

 $I = 10$  mm

Jestliže pracujete podle výkresu obrobku s inkrementálním kótovánm, pak najedete nástrojem **o** daný rozměr dále.

### **Znaménka při inkrementálnm kótován**

Relativní rozměrový údaj má kladné znaménko, jede-li se v kladném směru osy, a **záporné znaménko**, jede-li se v záporném směru osy.

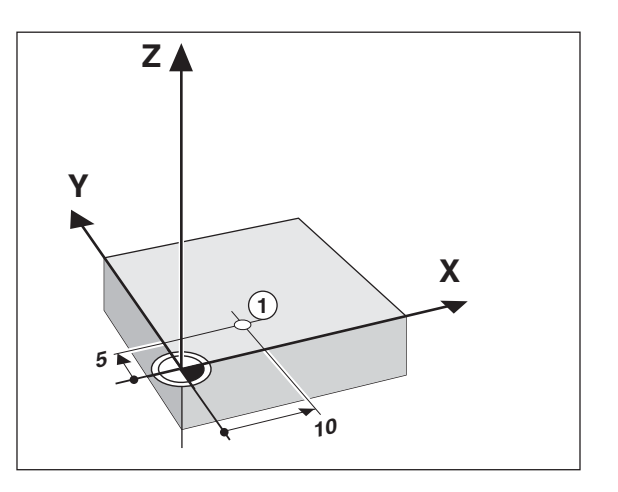

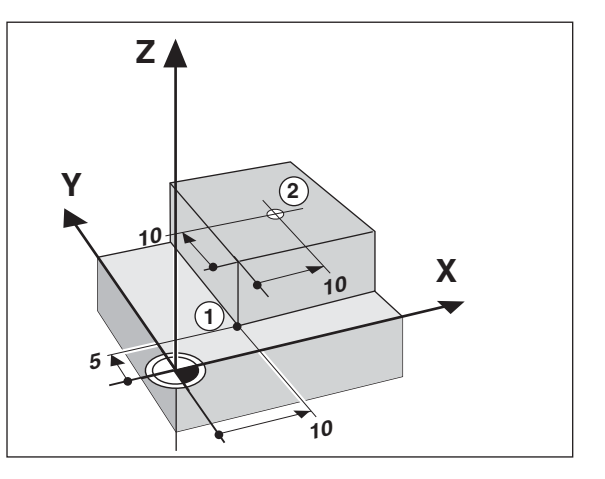

### Cílová poloha, aktuální poloha a zbytková dráha

Polohy, do nichž se má nástrojem dojet, se nazývají **cílové** polohy ( $\circ$ ); poloha, v níž se nástroj právě nachází, se nazývá **aktuální** poloha  $($  $\circlearrowright)$ .

Dráha z aktuální polohy do cílové polohy je zbývající dráha ( $\left(\mathop{\mathrm{B}}\right)$ ).

### **Znaménko zbytkové dráhy**

Cílová poloha se při pojíždění s indikací zbývající dráhy stává "relativním vztažným bodem" (indikovaná hodnota 0). Zbývající dráha má tedy záporné znaménko, musíte-li jet v kladném směru osy, a kladné znaménko, musíte-li jet v záporném směru osy.

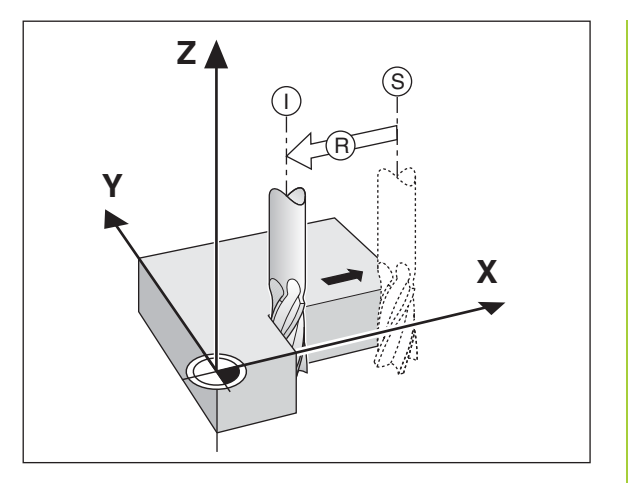

## **Základy**

### **Snímače polohy**

Snímače polohy převádějí pohyby strojních os na elektrické signály. Indikace polohy ND tyto signály vyhodnocuje, zjišťuje aktuální polohu strojních os a tuto polohu indikuje jako číselnou hodnotu na displeji.

Při výpadku napájení dojde ke ztrátě přiřazení mezi polohou saní stroje a vypočtenou aktuální polohou.

Pomocí referenčních značek snímačů polohy a REF-automatiky ND můžete po zapnutí toto přiřazení opět snadno obnovit.

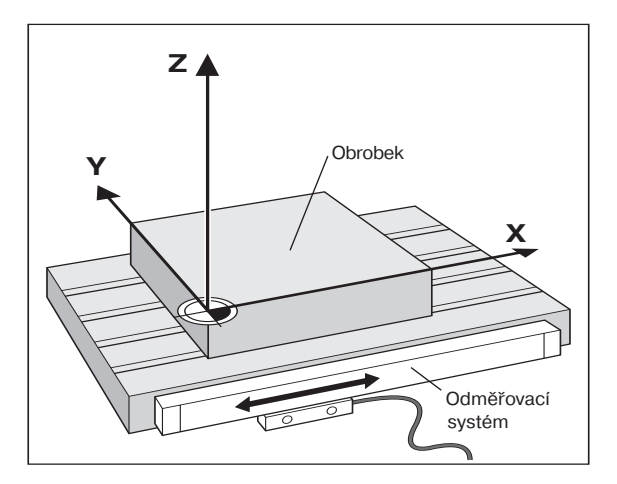

### **Referenčn značky**

Na měřítkách snímačů polohy je umístěna jedna nebo několik referenčních značek. Tyto referenční značky generují při přejetí signál, který označuje pro indikaci polohy ND určitou polohu měřítka jako referenční bod (vztažný bod měřítka = pevný vztažný bod stroje).

Při přejetí těchto referenčních bodů zjistí indikace polohy ND pomocí REF-automatiky opět ta přiřazení mezi polohou saní a indikovanými hodnotami, která jste naposledy definovali. U lineárních snímačů polohy s **kódovanými** referenčními značkamí musíte za tím účelem pojet strojnmi osami maximálně o 20 mm.

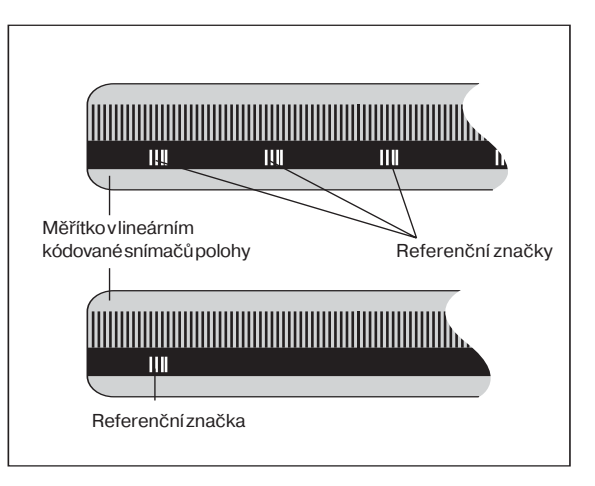

### <span id="page-8-0"></span>Zapnutí, přejetí referenčních bodů

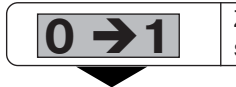

Zapnout ND na zadní straně přístroje, v indikaci stavu bliká REF.

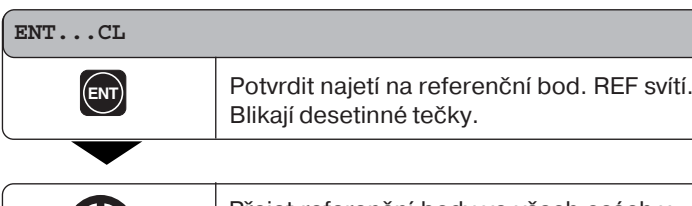

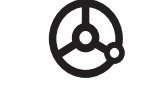

Přejet referenční body ve všech osách v libovolném pořadí. Indikace os načítává každé přejetí referenčního bodu.

Když přejedete referenční body, uloží se pro vztažný bod 1 a 2 do paměti naposledy definované přiřazení mezi polohou saní dané osy a hodnotami indikace tak, že zůstane zachováno i při výpadku napět.

Pokud referenční body nepřejedete, (zrušíte dialog ENT ... CL klávesou CL), pak se toto přiřazení při přerušení napájení nebo při výpadku sítě ztratí!

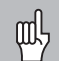

Pokud chcete použít nelineární korekci chyby osy, musíte vzdž přejet referenční body (viz "nelineární korekce chyby os")!

### **Nastaven vztažného bodu**

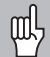

<span id="page-9-0"></span>Chcete-li uložit vztažné body do paměti tak, aby zůstaly zachovány i při výpadku napětí, musíte předtím přejet referenční body! Maria Chcete-li uložit vztažné body do paměti tak, aby zůs<br>
zachovány i při výpadku napětí, musíte předtím přeje<br>
referenční body!<br>
Po tomto referenčním přejetí lze vztažné body nově nastavit<br>
nebo aktivovat body již xistu

- 
- 

Pro nastavení vztažných bodů existuje několik možností:

Naškrábnout hranu obrobku nástrojem a pak nastavit požadovaný vztažný bod, nebo naškrábnout dvě hrany a nastavit osu jako vztažnou čáru, nebo naškrábnout vnitřn stěnu kruhu a nastavit střed kruhu jako vztažný bod (viz přklad). Přitom se bere automaticky zřetel na nástrojová data právě používaného nástroje (viz "Korekce nástroje").

Jednou nastavený vztažný bod se vyvolá takto:

Pomocí P70 jsou nastaveny dva vztažné body:

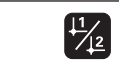

Zvolit vztažný bod 1 nebo 2.

Přes P70 je nastaveno devět vztažných bodů

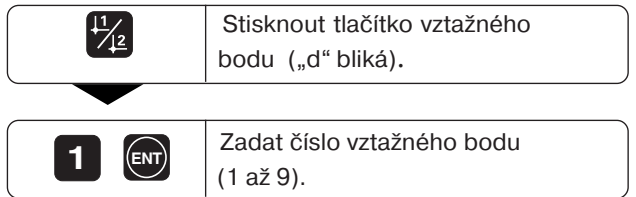

### **Nastaven vztažného bodu naškrábnutm obrobku nástrojem**

Indikace polohy ND poskytují následující dotykové funkce:

- "DOTYK NA HRANU" nastavení hrany obrobku jako vztažné přmky
- "DOTYK NA STŘED" nastavení osy mezi dvěma hranami obrobku jako vztažné přmky
- "DOTYK NA KRUH" nastavení středu kruhu jako vztažného bodu

Dotykové funkce lze nalézt za provozu SPEC FCT.

Funkce "DOTYK NA HRANU", "DOTYK NA STŘED" a "DOTYK NA KRUH" jsou popsány na následujících stranách.

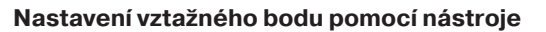

### **Přklad:**

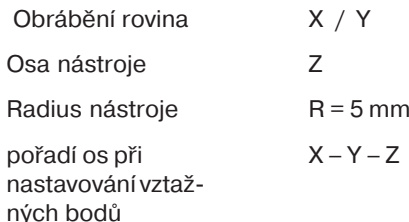

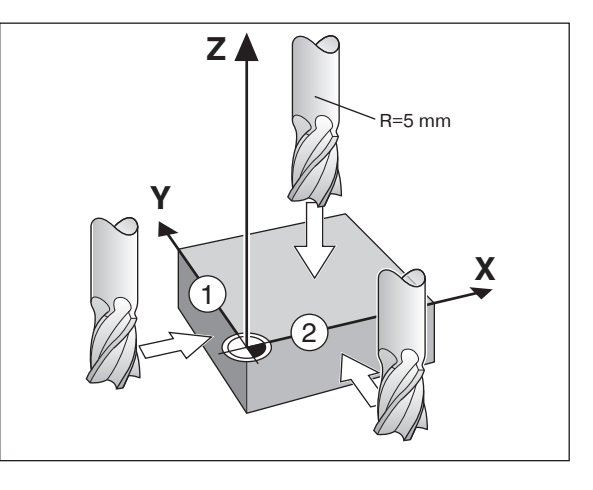

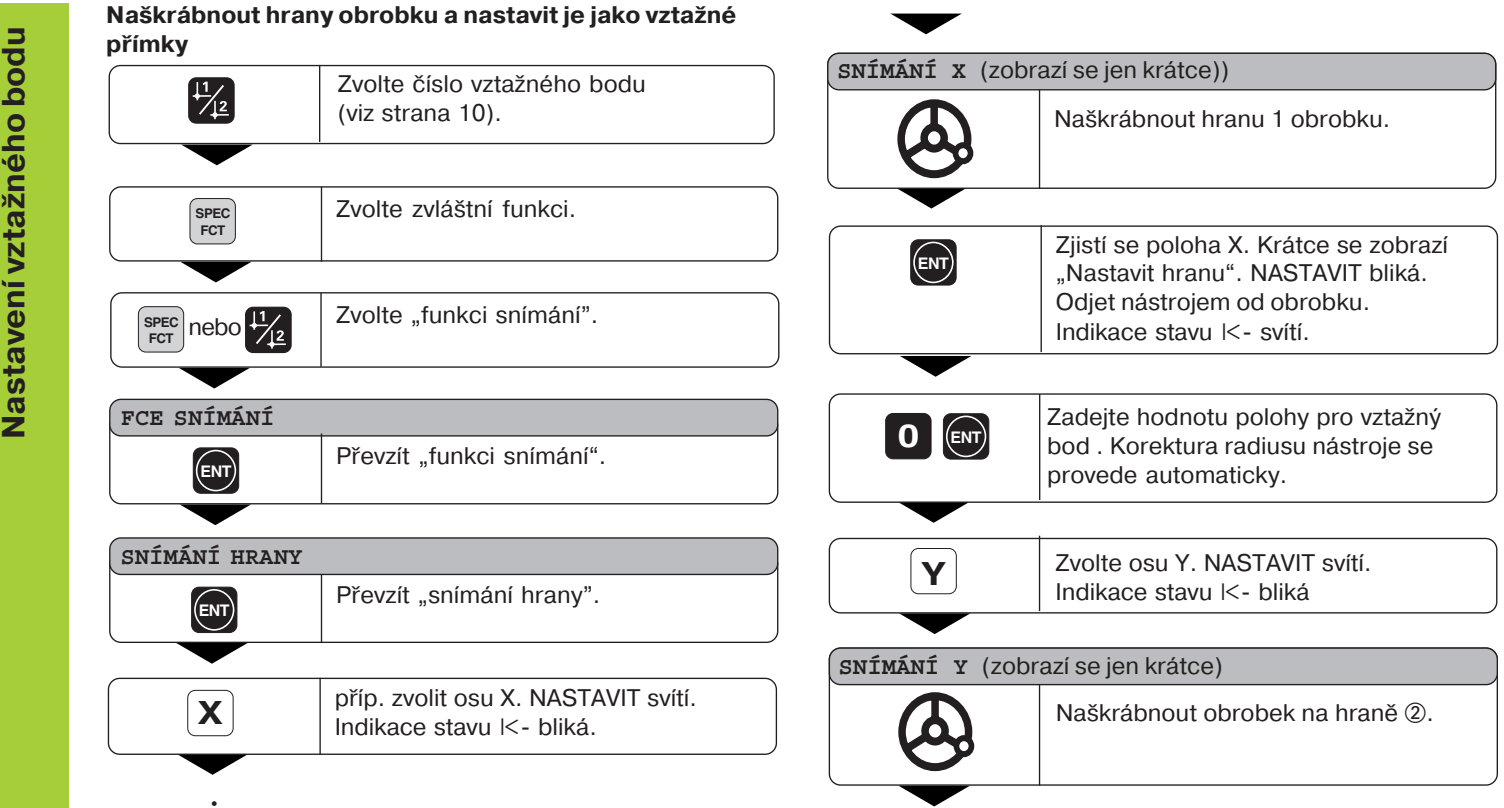

••

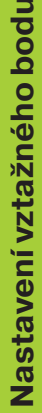

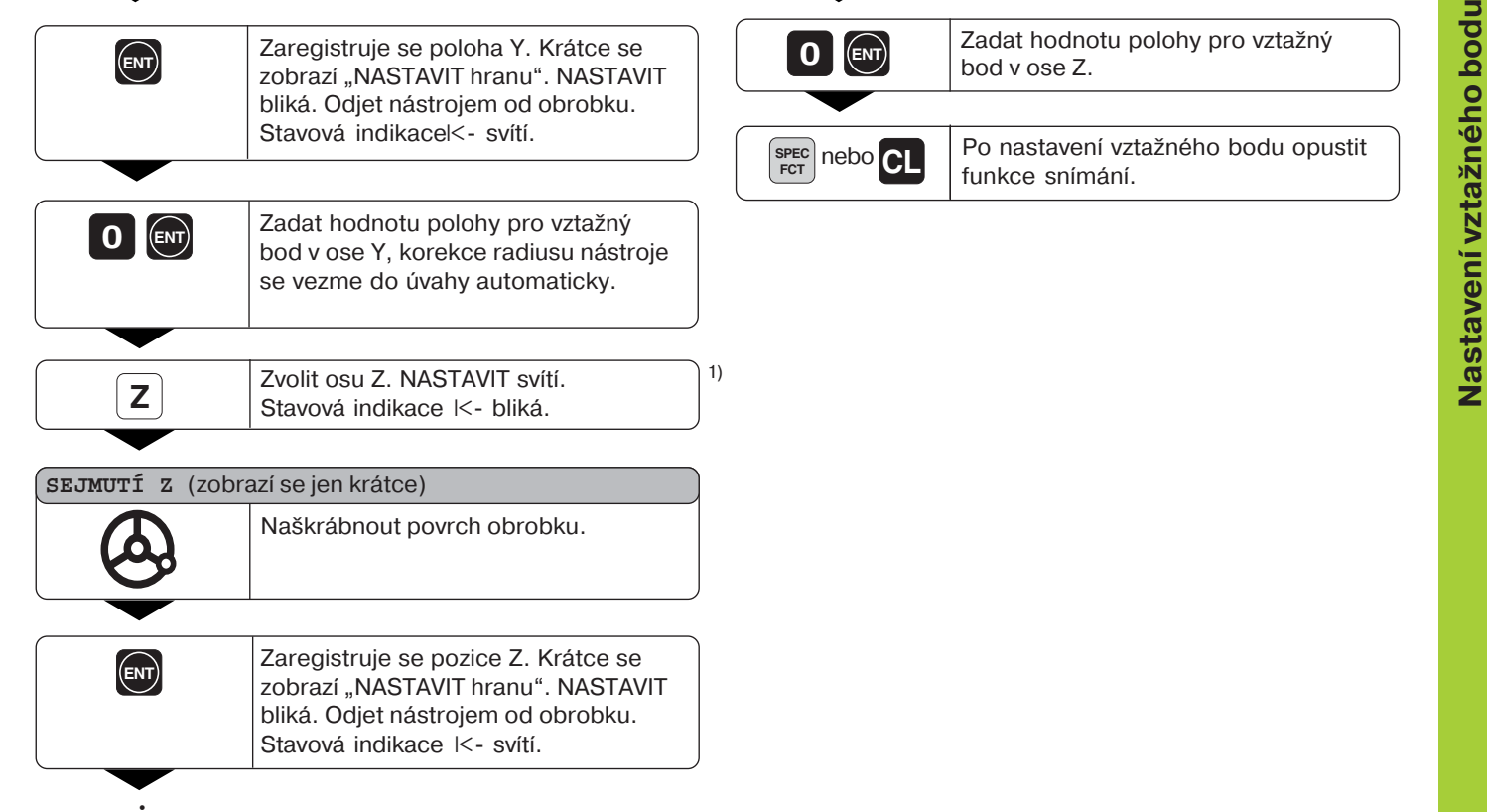

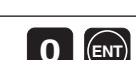

Zadat hodnotu polohy pro vztažný **d ENT**<br>bod v ose Z.

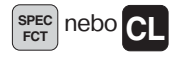

Po nastavení vztažného bodu opustit funkce snímání.

### **Naškrábnout hrany obrobku a střed nastavit jako vztažnou přmku**

Hrany, které se mají naškrábnout, musí ležet paralelně vůči ose Y.

Při určování všech os dvou hran můžete postupovat takto.

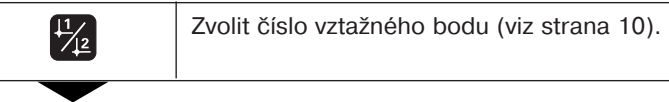

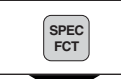

•

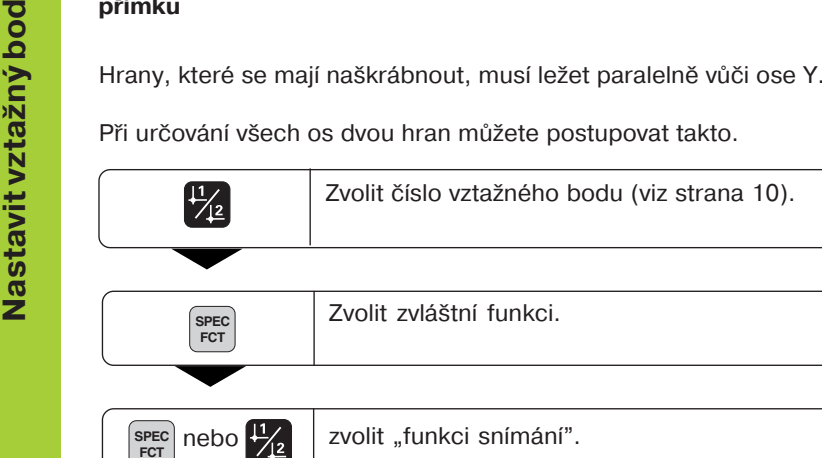

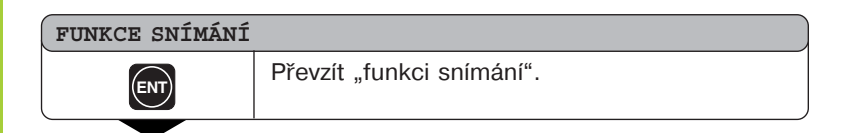

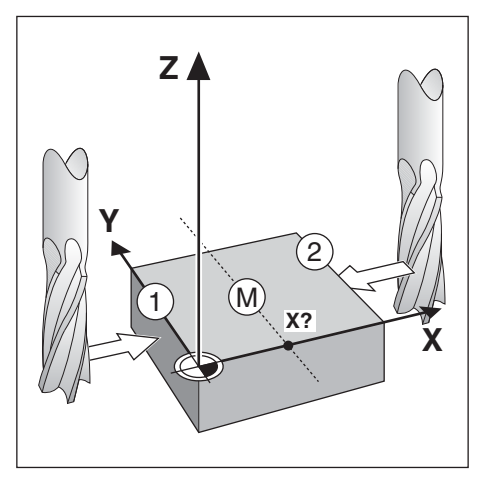

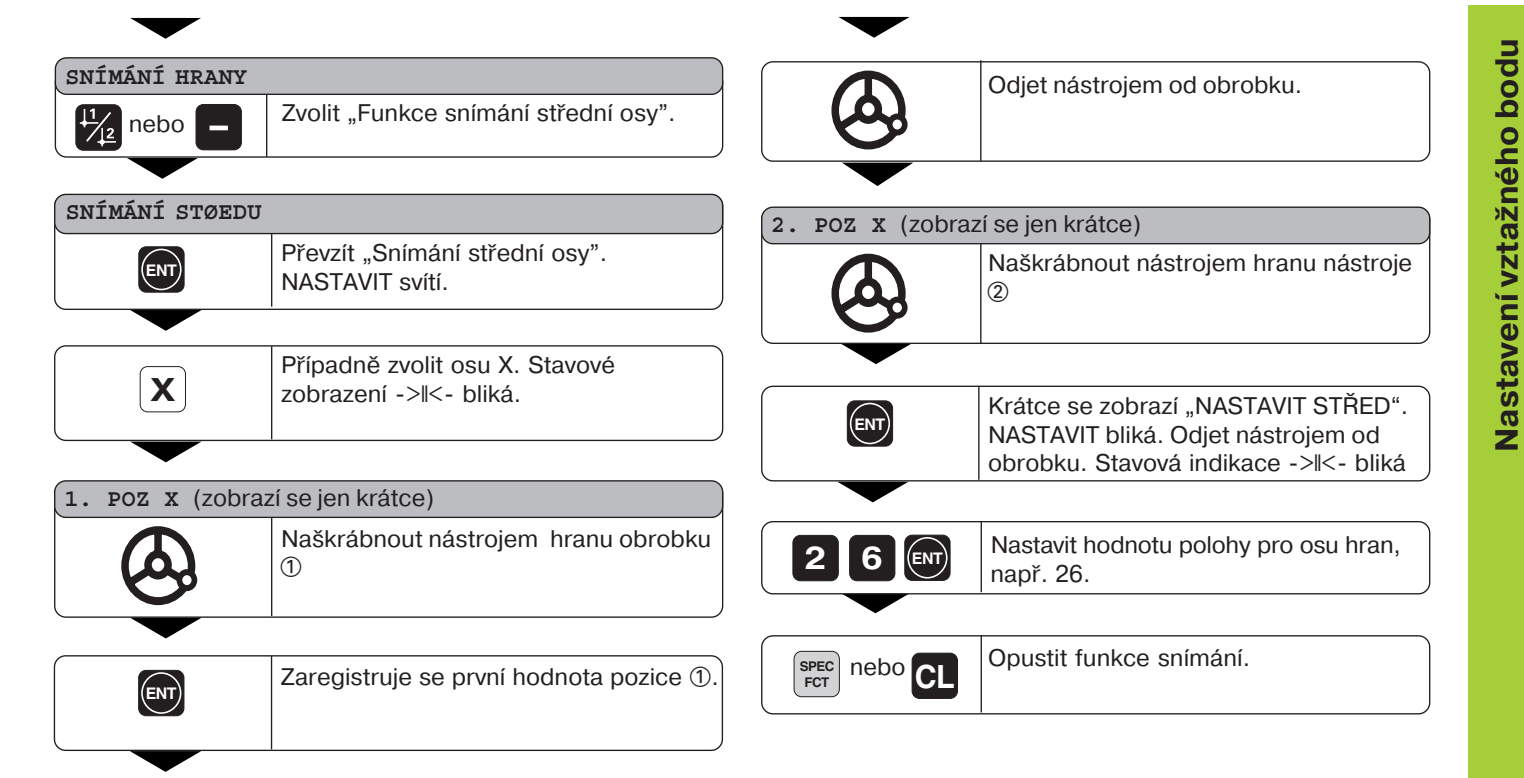

•

### Naškrábnout vnitřní stěnu otvoru a nastavit střed otvoru/kruhu **jako vztažný bod**

K určení středu kruhu se musí naškrábnout 4 body. Body by měly ležet v rovině X/Y.

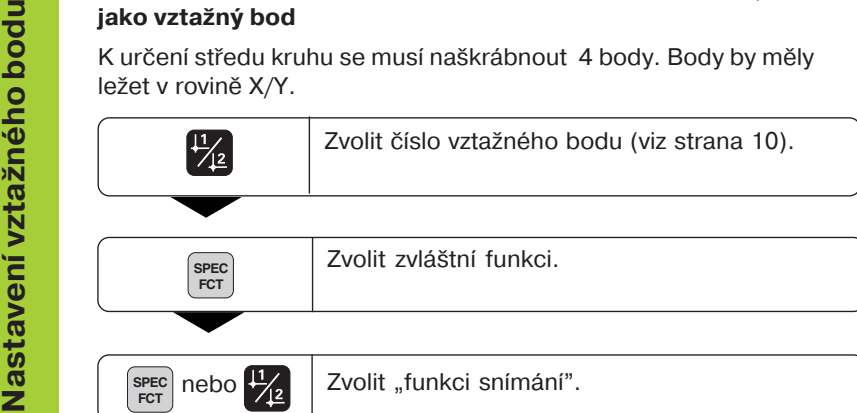

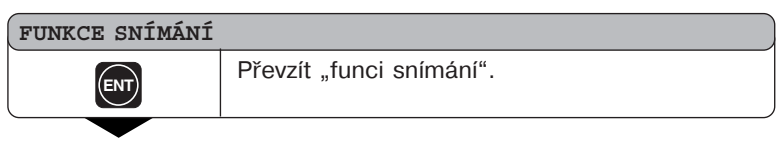

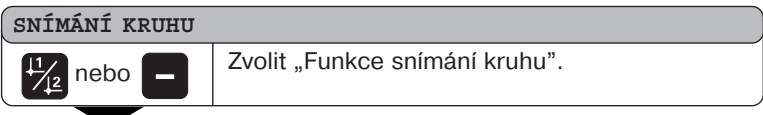

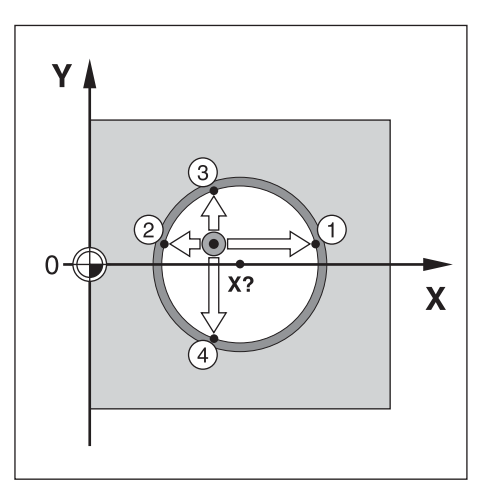

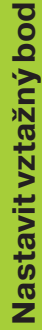

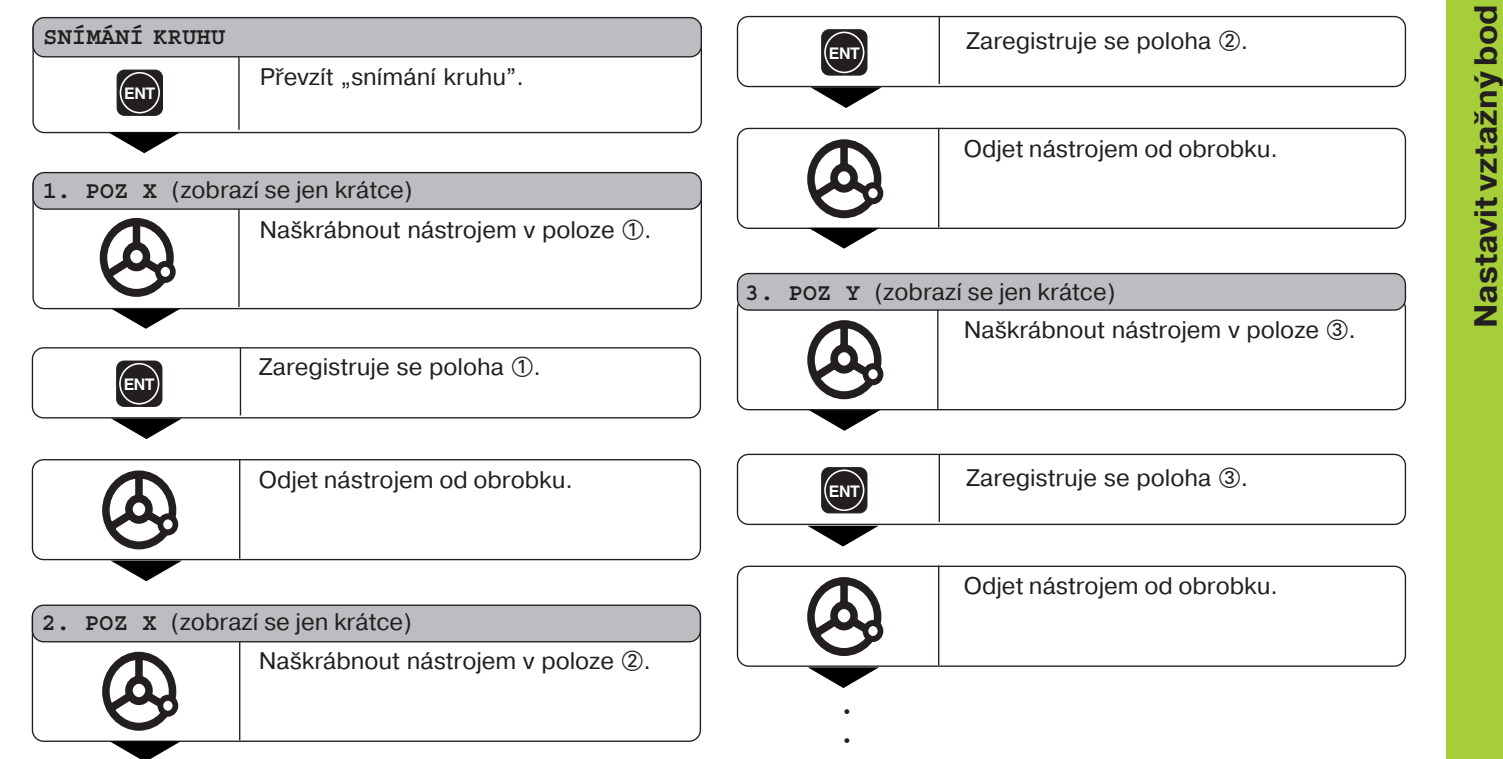

•

•••

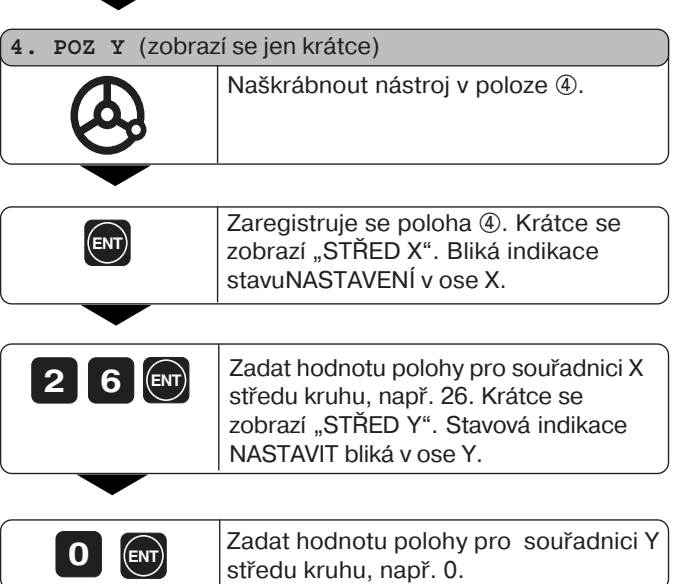

**0 ENT**

**SPEC FCT CL** nebo

Ukončit funkce snímání.

# Korekce nástroje **Korekce nástroje**

### <span id="page-18-0"></span>**Korekce nástroje**

Pro aktuální nástroj můžete zadat osu nástroje, délku nástroje a jeho průměr.

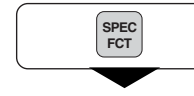

Navolit zvláštní funkce.

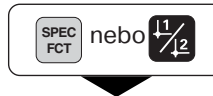

Zvolit "Nástrojová data".

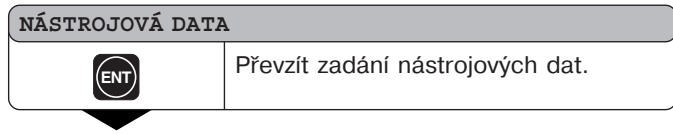

### **PRÙMÌR NÁSTROJE**

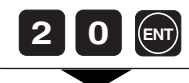

**<sup>2</sup> <sup>0</sup>** Zadat průměr nástroje, např. 20 mm a potvrdit klávesou ENT

### **DÉLKA NÁSTROJE**

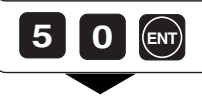

•

Zadat délku nástroje, např. 50 mm a potvrdit klávesou ENT.

1)

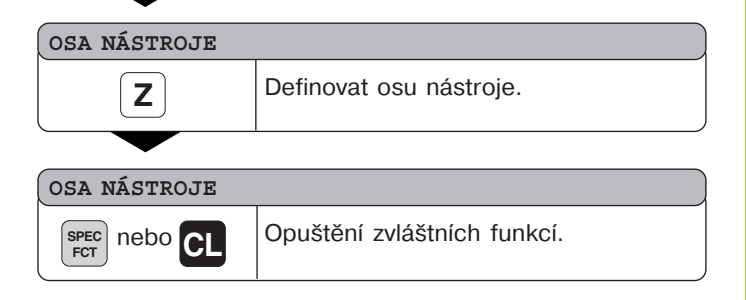

### Pojíždění osami s indikací zbytkové dráhy

<span id="page-19-0"></span>**Postandardně ukazuje indikace aktuální poloid**<br>
Často je však výhodnější, dáte-li si zobrazit<br>
polohy. Pak polohujete jednoduše najetím i<br>
nula.<br>
Při indikaci zbývající dráhy můžete zadávat<br>
Bere se zřetel na aktivní kore Standardně ukazuje indikace aktuální polohu nástroje. Často je však výhodnější, dáte-li si zobrazit dráhu zbývající do cílové polohy. Pak polohujete jednoduše najetím na indikovanou hodnotu nula.

Při indikaci zbývající dráhy můžete zadávat absolutní souřadnice. Bere se zřetel na aktivní korekci radiusu.

### Příklad použití: Frézování schodu "najetím na nulu"

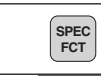

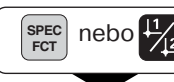

 $\frac{SPEC}{FCT}$  nebo  $\frac{1}{\sqrt{2}}$  | Zvolit "indikaci zbytkové dráhy".

### **ZBYTKOVÁ DRÁHA**

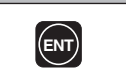

Převzetí zbytkové dráhy, ∆ svítí.

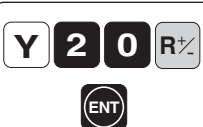

••• Zvolit osu, zadat cílovou hodnotu, např. 20 mm, zvolit korekci radiusu R+, potvrdit pomocí ENT.

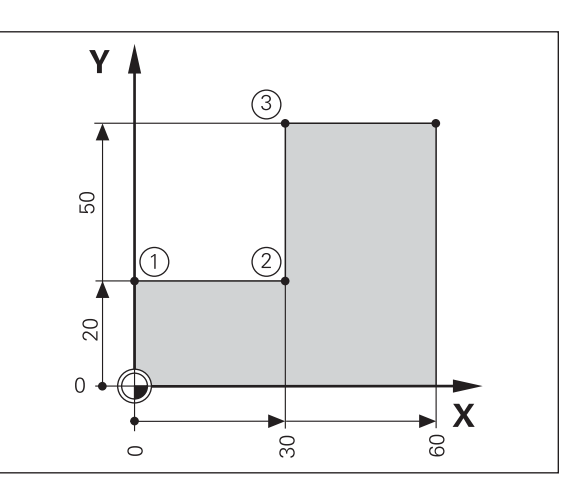

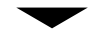

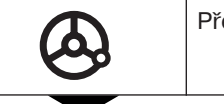

Přejet osou stroje na nulu 1.

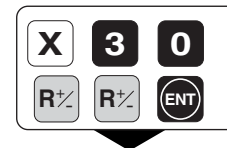

Zvolit osu, zadat cílovou hodnotu, např.<br>30 mm, zvolit korekci radiuu R–, potvrdit klávesou ENT. **ENT**

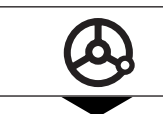

Přejet osou stroje na nulu 2.

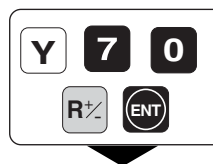

**0** Zvolit osu, zadat cílovou hodnotu, např. 70 mm, zvolit korekci radiusu R+, potvrdit klávesou ENT.

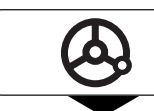

Přejet osou stroje na nulu 3

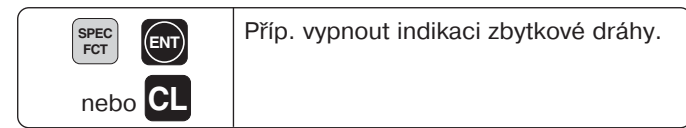

### **Dry na kružnici/na kruhovém segmentu**

Pomocí indikace polohy ND lze snadno a rychle zhotovovat díry na kružnici resp. na kruhovém segmentu. Hodnoty zadání se zapisují do řádky displeje.

Každou díru lze napolohovat "najetím na nulu". K tomu je třeba zadat tyto hodnoty:

- počet děr (max. 999)
- střed kružnice
- poloměr kružnice
- $\cdot$  úhel startu první díry
- úhlový krok mezi dírami (pouze pro kruhovou rozteč)
- hloubku děr

### **Přklad:**

<span id="page-21-0"></span>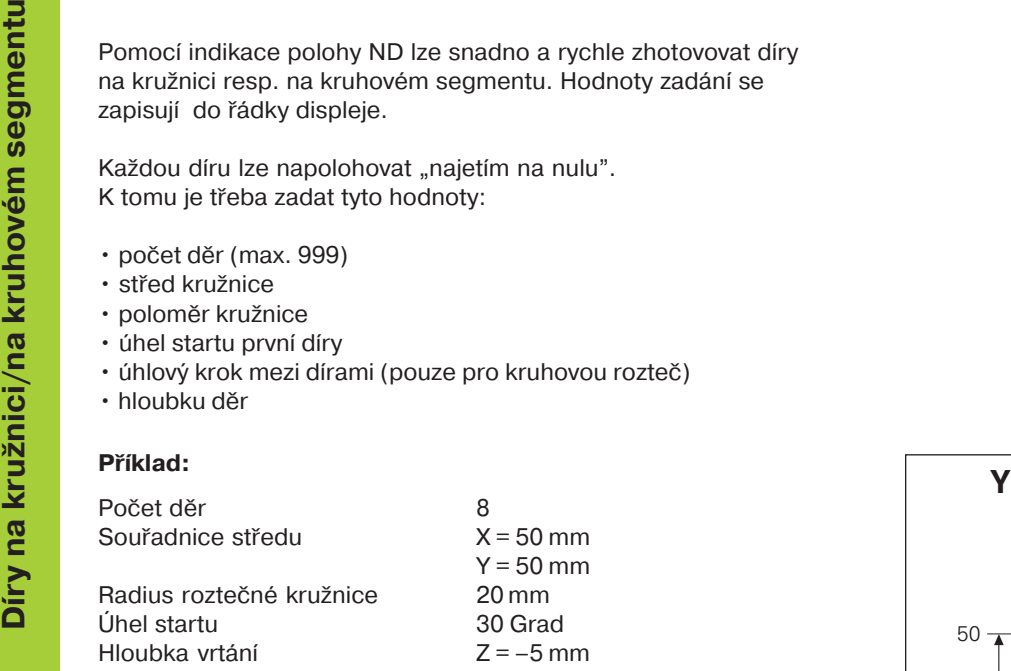

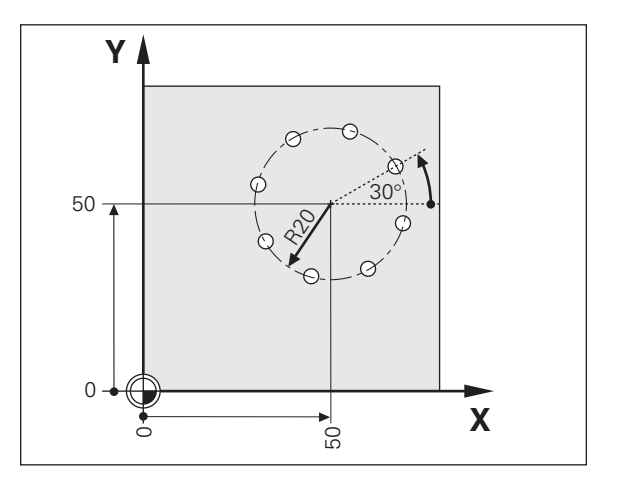

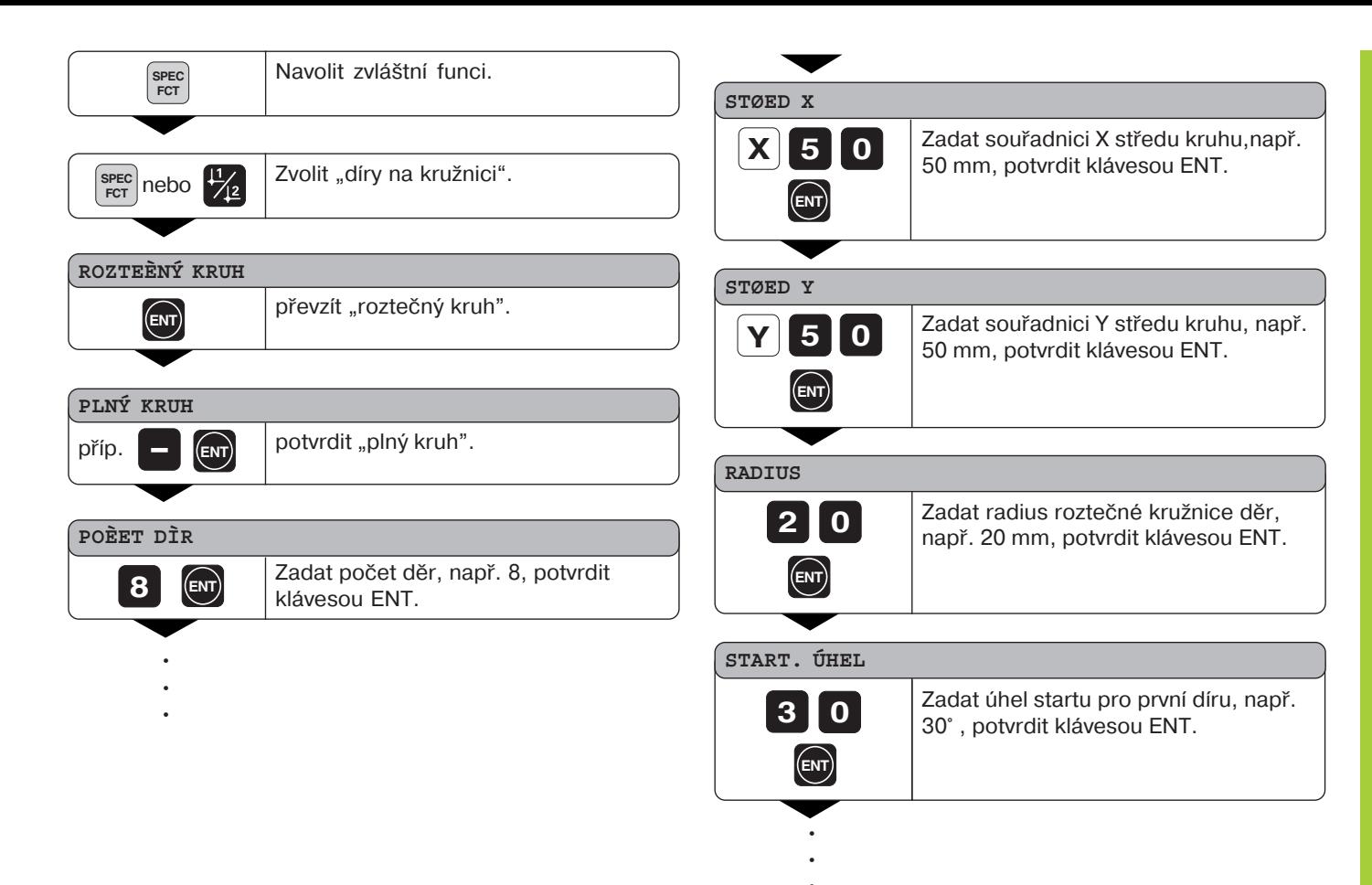

## **ERENA BRANCHOR SE SEGMENTER SPORT SEGMENT SPORT SEGMENT SPORT SPORT SPORT SPORT SPORT SPORT SPORT SPORT SPORT SPORT SPORT SPORT SPORT SPORT SPORT SPORT SPORT SPORT SPORT SPORT SPORT SPORT SPORT SPORT SPORT SPORT SPORT SPO**  $5 -$ **START ENT** 1) **Z**

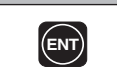

**ENT** Spustit indikaci polohy děr.

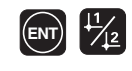

Po startu je aktivní režim se zbývající dráhou ( $\Delta$ -symbol svítí). Číslo díry se krátce zobrazí v ose X. Na jednotlivé díry se najíždí pojezdem do nuly. Díry lze volit klávesami ENT- nebo 1 2. Klávesa - ukáže vždy znovu číslo díry.

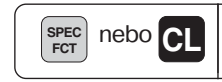

Opuštění funkce díry na kružnici.

 $<sup>1</sup>$  pouze u ND 750</sup>

### <span id="page-24-0"></span>**Řady děr**

Pomocí indikace polohy ND lze též snadno a rychle zhotovovat řady děr. Hodnoty zadání se zapisují da řádku displeje.

Každou díru lze napolohovat "najetím na nulu". K tomu je třeba zadat tyto hodnoty:

- souřadnice 1. díry
- počet děr v řadě (max. 999)
- rozteč děr
- úhel mezi řadou děr a vztažnou osou
- hloubka děr
- počet řad děr (max. 999)
- vzdálenost mezi řadami děr

### **Přklad:**

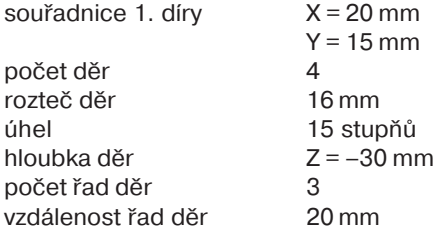

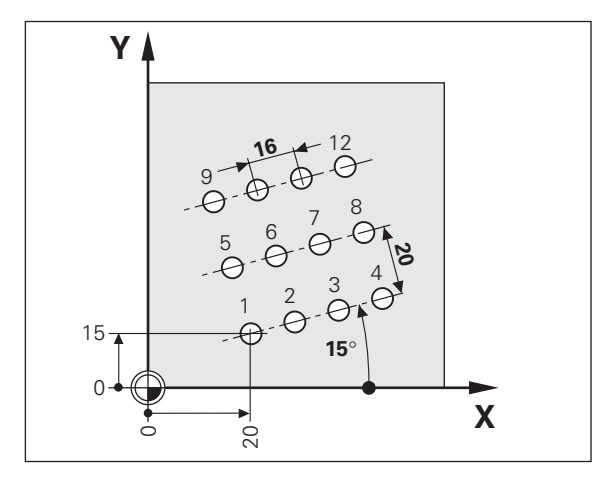

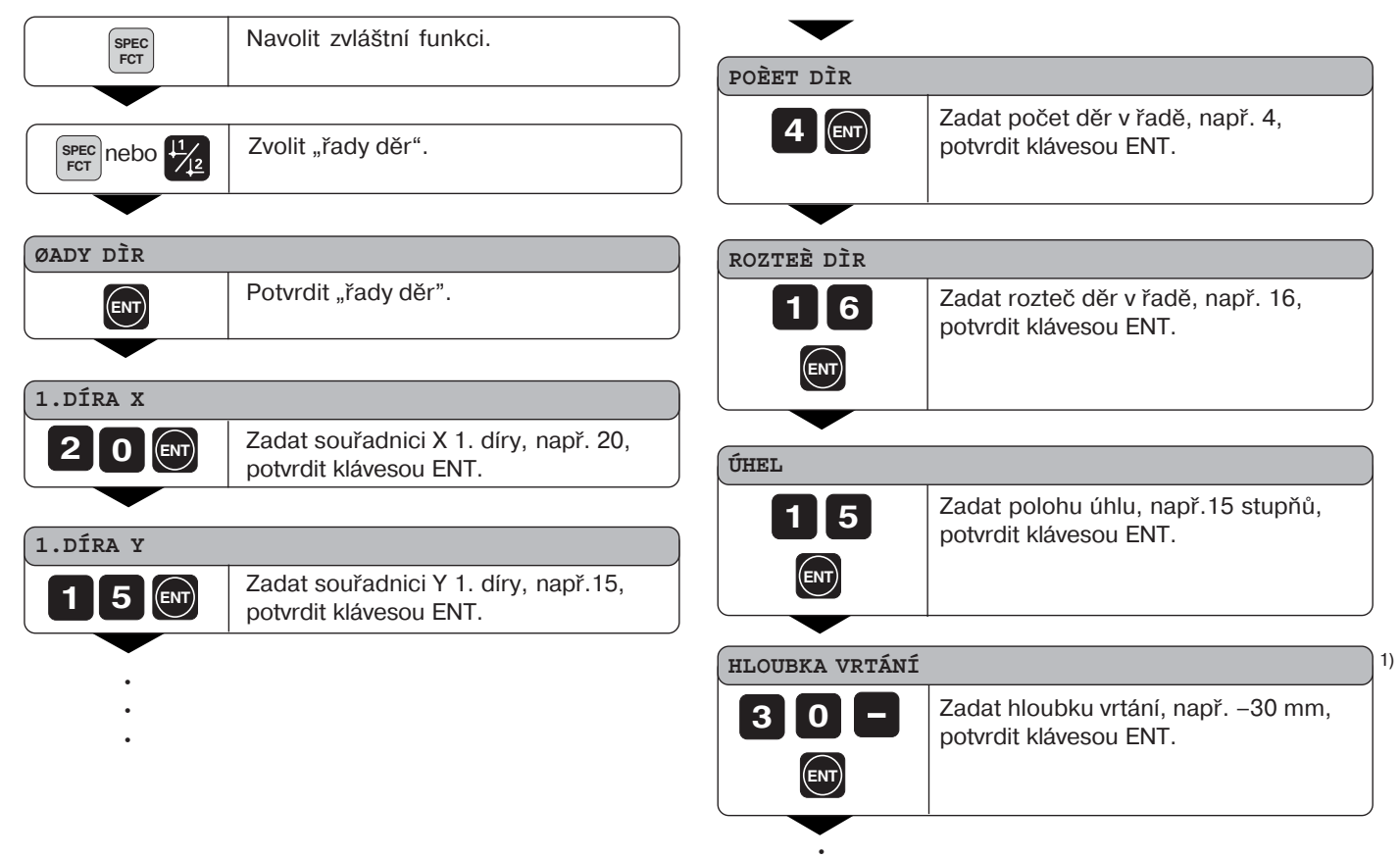

••

### **POÈET ØAD**

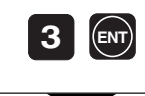

 Zadat počet řad, např. 3, potvrdit klávesou ENT.

### **ROZTEÈ ØAD**

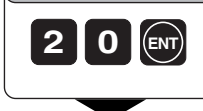

 Zadat rozteč řad, např. 20, potvrdit klávesou ENT.

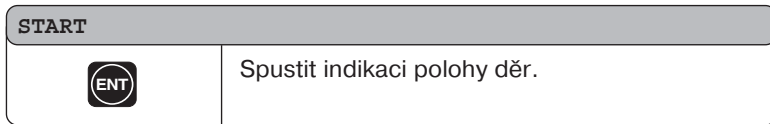

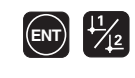

Po startu je aktivní režim se zbývající dráhou  $(\Delta$ -symbol svítí). Číslo díry se krátce zobrazí v ose X. Na jednotlivé díry na najíždí pojezdem do nuly. Díry lze volit klávesami ENT nebo  $\boxed{1 \ \cancel{|}2.}$ Klávesa - ukáže vždy znovu číslo díry.

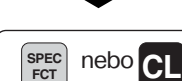

Opuštění funkce řady děr.

### <span id="page-27-0"></span>**Práce s "faktorem změny měřítka"**

Funkcí faktoru změny měřítka lze indikovanou hodnotu vztaženou na skutečnou dráhu pojezdu zvětšovat nebo zmenšovat. Indikované hodnoty se mění ve vztahu k nulovému bodu jako středu.

Faktor změny měřtka se definuje pro každou osu v parametru 12 a v parametru 11 se pro všechny osy aktivuje resp. dezaktivuje (viz "Provozní parametry").

Příklad zvětšení obrobku:

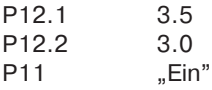

Z toho vyplyne zvětšení obrobku tak, jak ukazuje vedlejší obrázek.  $\mathbb O$  ukazuje původní velikost,  $\mathbb Q$  zvětšení zvlášť pro každou osu.

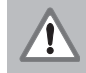

Je-li faktor měřítka aktivní, svítí v indikaci stavu SCL!

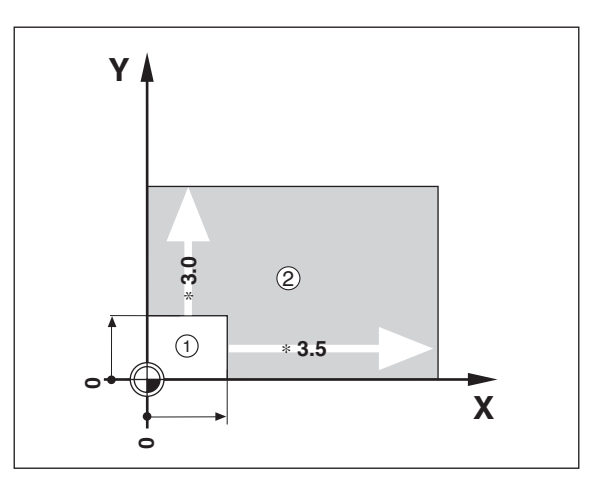

### <span id="page-28-0"></span>**Chybová hlášen**

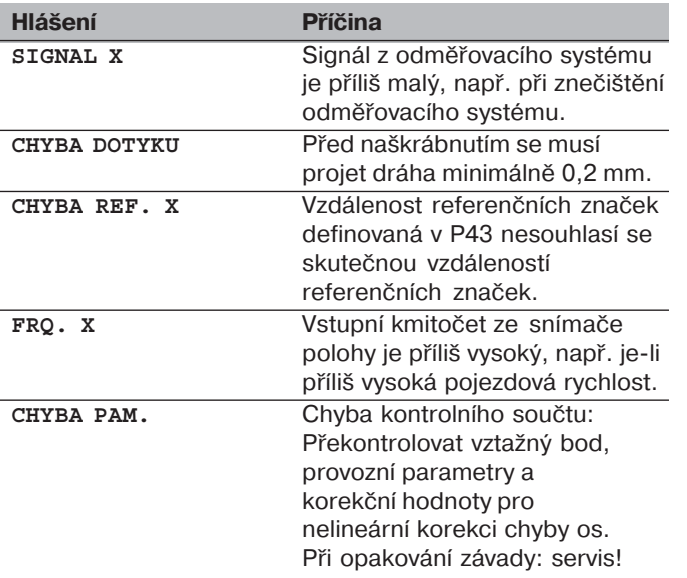

### Smazání chybových hlášení:

Když jste odstranili příčinu závady:

➤ Stiskněte klávesu CL.

**-**

### <span id="page-30-0"></span> $\check{C}$ ást II **Uvedení do provozu a technické údaje**

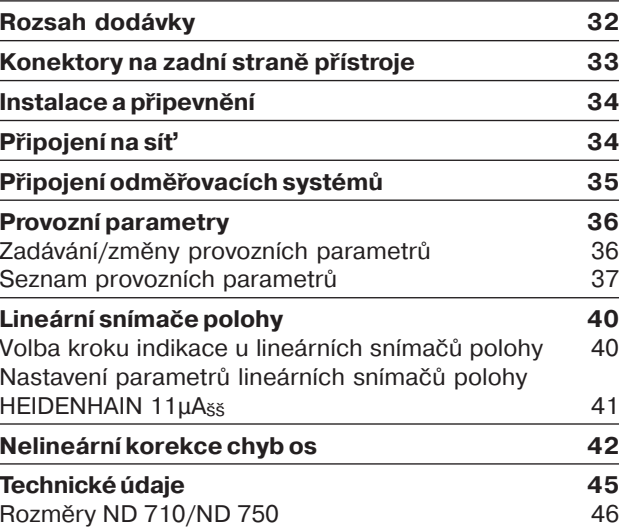

- <span id="page-31-0"></span>**Rozsah dodávky<br>
• ND 710** pro 2 osy<br>
• ND 750 pro 3 osy<br>
• Rozsah dodávky<br>
• Rozsah dodávky<br>
• Rozsah dodávky<br>
• Rozsah dodávky<br>
• Rozsah dodávky<br>
• Rozsah dodávky<br>
• Rozsah dodávky<br>
• Rozsah dodávky<br>
• Rozsah dodávky<br>
• • **ND 710** pro 2 osy nebo
	- **ND 750** pro 3 osy
	- **Připojení na síť** obj. č. 257 811-01
	- **Přručka pro uživatele**

Příslušenství na přání

• **Naklápěcí podstavec** k montáži na spodní straně skřínky obj. č. 281 619-01

32

щĻ

<span id="page-32-0"></span>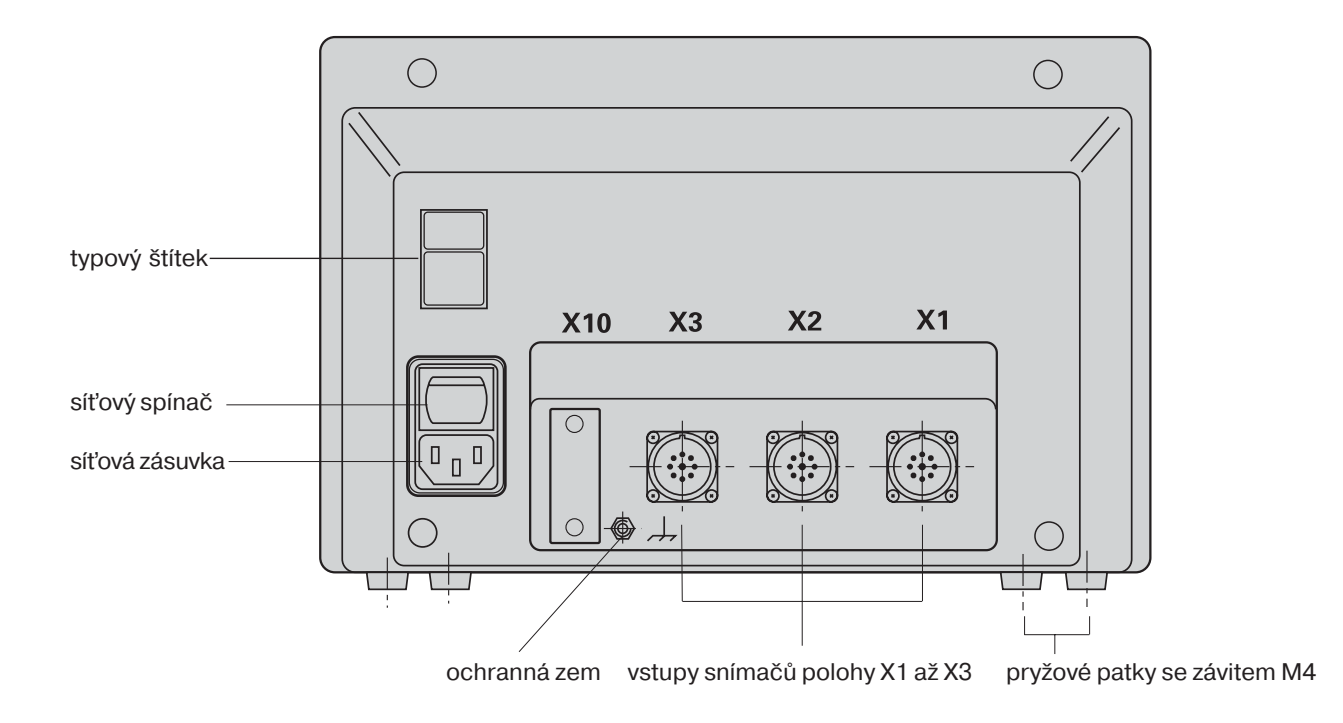

<span id="page-33-0"></span>Instalace a připevnění<br>
MD 710/ND 750<br>
K připevnění indikace polohy na konzolu použijte závity M4 v pryžových<br>
patkách na spodní straně skřínky. Indikaci polohy můžete namontovat<br>
též na naklápěcí podstavec, který se dodá

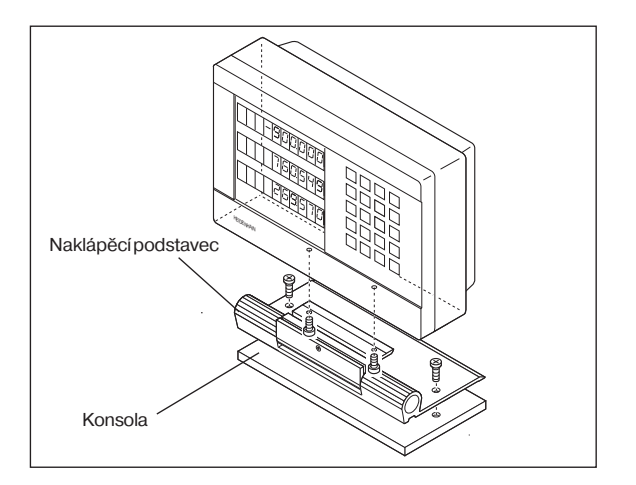

Připojení na síť na kontakt  $(Da \cap N)$ ,

Volič pro napětí sítě není potřeba.

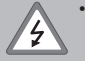

- **Nebezpeč úrazu proudem!** Připojte ochranný vodič!
	- Ochranný vodič nesmí být nikdy přerušen!
- Před otevřením přístroje vytáhněte síťovou zástrčku!

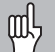

Pro zvýšení odolnosti proti rušení spojte zemnicí přípojku na zadní straně skřínky s centrálním bodem uzemnění stroje (minimální průřez 6 mm<sup>2</sup>)!

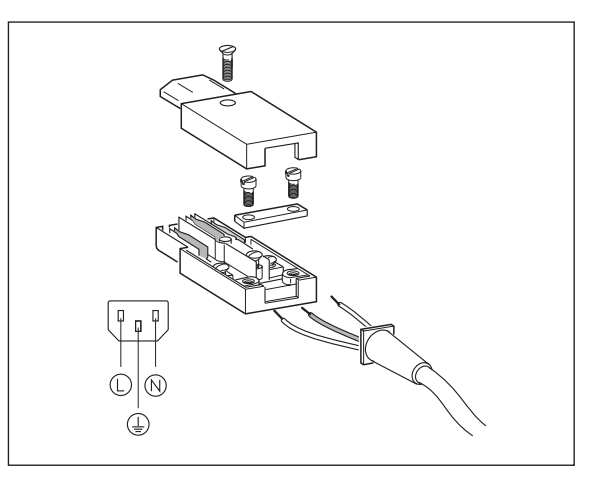

SIGNAL X FRQ. X

Tuto kontrolu aktivujete parametrem P45.

Používáte-li lineární snímače polohy s kódovanými referenčními značkami, kontroluje se též, zda vzdálenost definovaná v parametru P43 souhlasí se skutečnou vzdáleností referenčních značek. V aktuálním případě se vydá toto chybové hlášení:

CHYBA REF. X

<span id="page-34-0"></span>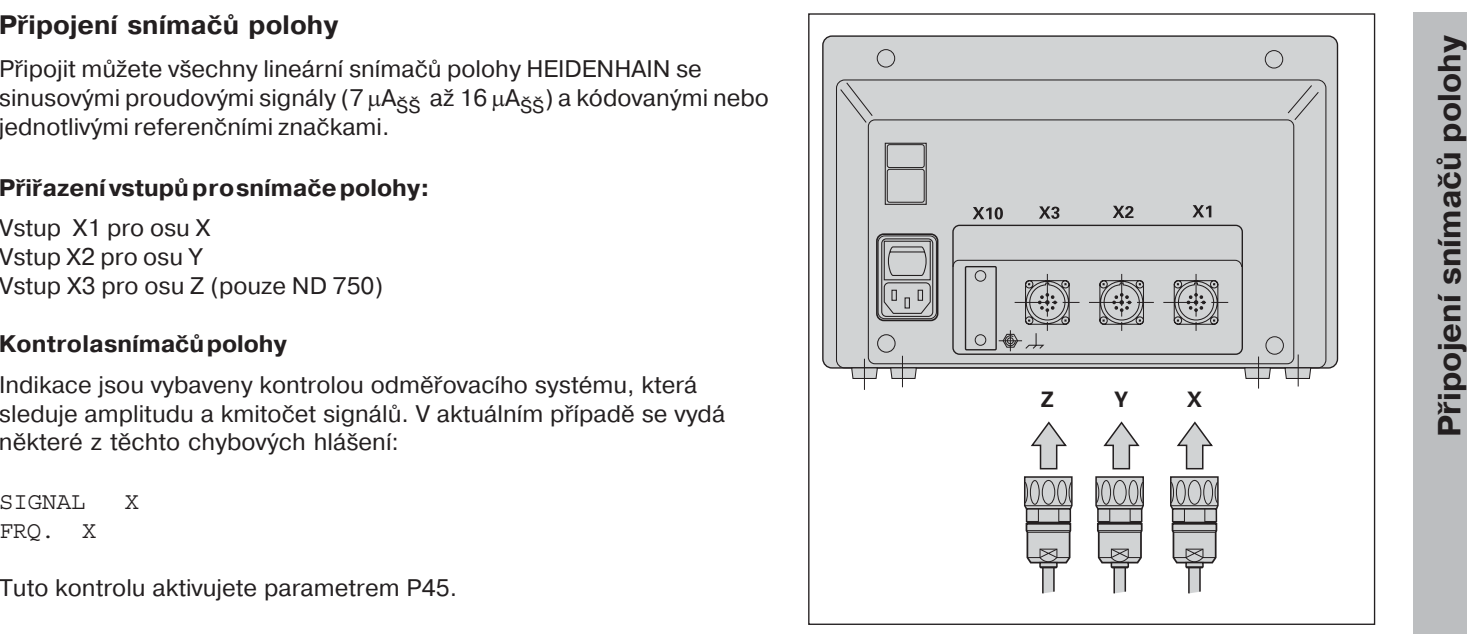

### <span id="page-35-0"></span>**Provozní parametry**

Provozními parametry určujete, jak se bude chovat indikace polohy ND a jak se budou vyhodnocovat signály z e snímačů polohy. Ty provozní parametry, které smí obsluha stroje měnit, lze vyvolat klávesou SPEC FCT a pomocí dialogu "PARAMETRY" (v seznamu parametrů jsou označeny). Úplný seznam parametrů můžete navolit pouze přes dialog "CODE" a zadánm 95148.

Provozní parametry jsou označeny písmenem P a číslem parametru, např. P11. Označení parametru se při navolení parametru zobrazí klávesami VZTAŽNÝ BOD a ENT v indikaci X. V indikaci Y je zobrazeno nastavení parametru.

Některé provozní parametry se zadávají zvlášť pro každou osu. Tyto parametry jsou u **ND 750** označeny indexem od jedné do tř, u **ND 710** indexem od jedné do dvou.

Příklad: P12.1 Faktor změny měřítka osy X P12.2 Faktor změny měřítka osy Y P12.3 Faktor změny měřítka osy Z (pouze ND 750)

Při expedici ze závodu jsou provozní parametry indikace polohy ND přednastaveny. Hodnoty tohoto základního nastavení jsou v seznamu parametrů vytištěny tučně.

### Zadávání/změny provozních parametrů

### **Vyvolání provozních parametrů**

- ➤ Stiskněte klávesu SPEC FCT.
- ► Stiskněte klávesu SPEC FCT nebo |1 |2, až se v indikaci X objeví "PARAMETER".
- ▶ Potvrďte klávesou FNT.

### **Volba chráněných provozních parametrů**

- ► Zvolte klávesou |1 |2 parametr použití P00 CODE.
- ➤ Zadejte klč 9 51 48.
- ▶ Potvrďte klávesou ENT.

### Listování v seznamu provozních parametrů

- ➤ listovat dopředu: stiskněte klávesu ENT.
- $\triangleright$  listovat dozadu: stiskněte klávesu  $\frac{1}{2}$ .

### **Změna nastavení parametru**

▶ Stiskněte klávesu MINUS nabo zadejte příslušnou hodnotu a potvrďte stisknutím ENT.

### **Oprava zadán**

► Stiskněte klávesu CL: v zadávacím řádku se objeví a opět platí předchozí aktivní hodnota.

### **Opuštění provozních parametrů**

Stiskněte klávesu SPEC FCT nebo CL.

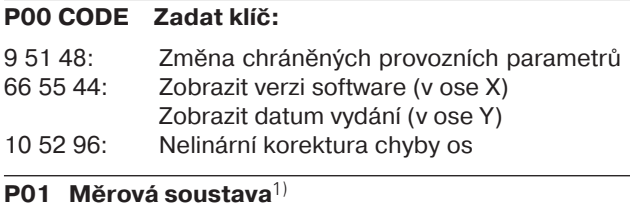

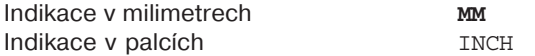

### **P03.1 až P03.3 Indikace poloměru/průměru**-

Zobrazit hodnotu polohy jako "Poloměr" **RADIUS** Zobrazit hodnotu polohy jako "Průměr" PRUMÍR.

### **P11 Aktivace funkce faktoru měřtka**-

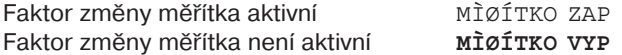

### **P12.1 až P12.3 Definování měřítka faktoru** $^{1)}$

Zadání faktoru měřítka pro každou osu zvlášť: Hodnota > 1: Obrobek se zvětš Hodnota = 1: Obrobek se nezměn Hodnota < 1: Obrobek se zmenš Rozsah zadán: 0.100000 až 9.999999 Základní nastavení<sup>.</sup> 1.000000

<span id="page-36-0"></span>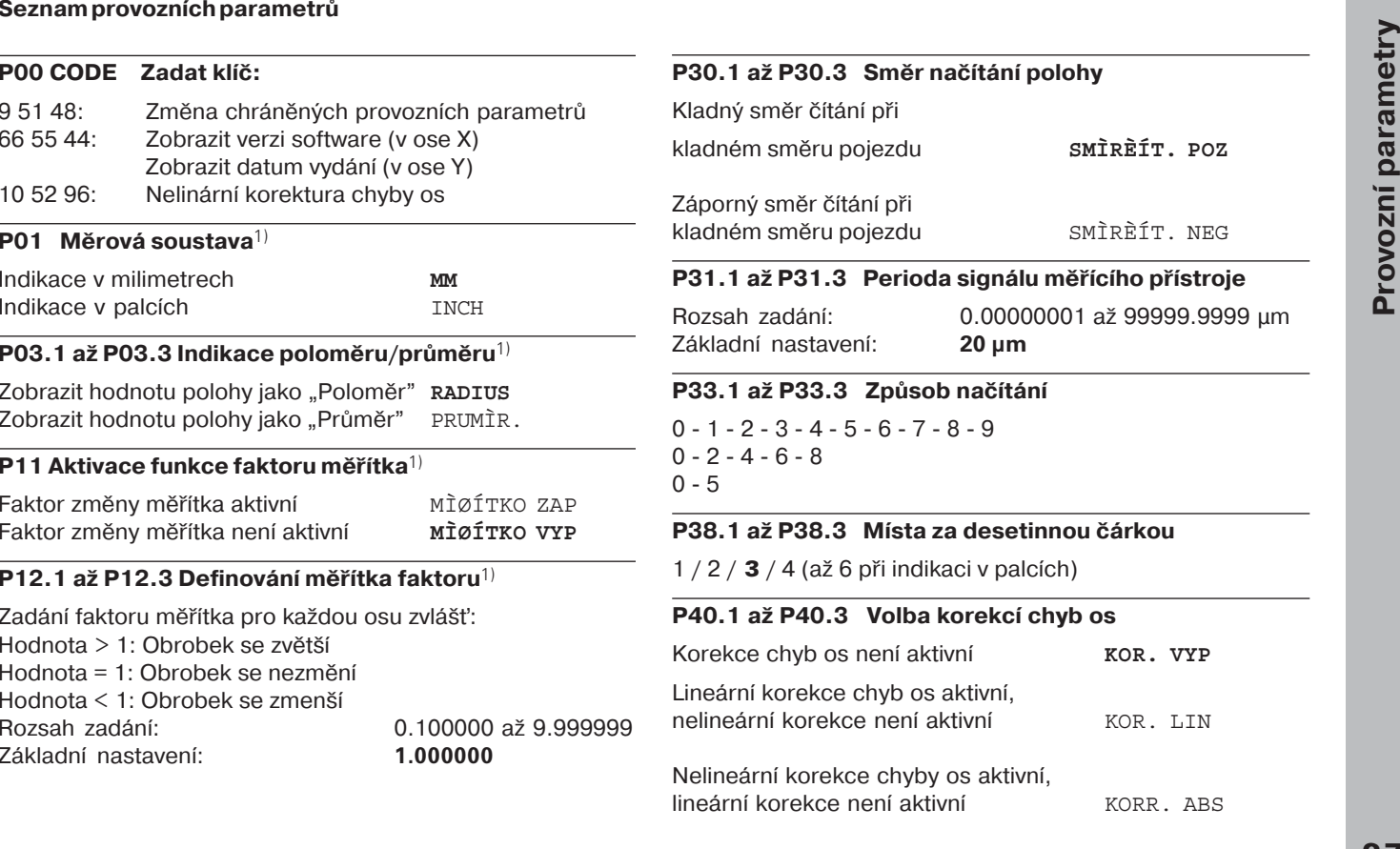

-99999 až +99999 Základní nastavení: 0

**P41.1 až P41.3 Lineární korekce chyb os**<br>
Rozsah zadání (µm): -99999<br>
Základní nastavení: 0<br> **Parklad:** Zobrazená délka L<sub>a</sub> = 620,000 mm<br>
Skutečná délka (zjištěná například<br>
porovnávacího odměřovacího syst<br>
HEIDENHAIN) **Pøiklad:** Zobrazená délka L<sub>a</sub> = 620,000 mm Skutečná délka (zjištěná například pomocí porovnávacího odměřovacího systému VM 101 fy HEIDENHAIN)  $L_t = 619,876$  mm Rozdíl délky  $DL = L_1 - L_2 = - 124 \mu m$ Korekční faktor k: k = ΔL/L<sub>a</sub> = – 124 μm/0,62 m = **– 200** [μm/m]

### **P42.1 až P42.3 Kompensace pohybové vůle**

Rozsah zadání (mm): +9.999 bis -9.999 Základní nastavení: **0.000** = žádná

kompenzace vůle pohybu

Při změně směru pohybu může vzniknout mezi snímačem otáček a stolem tato pohybová vůle.

Kladná vůle pohybu: snímač otáček předbíhá stůl, který jede přliš krátkou dráhu (kladná hodnota zadán).

Záporná vůle pohybu: snímač otáček se zpožďuje za stolem, stůl jede přliš dlouhou dráhu (záporná hodnota zadán).

### **P43.1 až P43.3 Referenční značky**

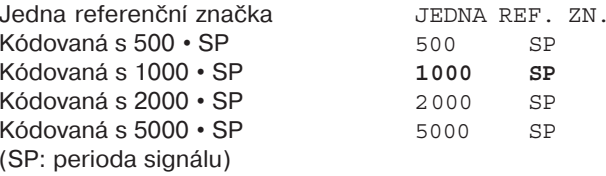

### P44.1 až P44.3 Vyhodnocení referenčních značek

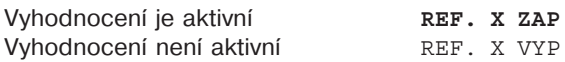

### **P45.1 až P45.3 Kontrola odměřovacho systému**

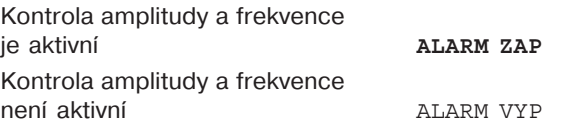

### **P48.1 až P48.3 Aktivování indikace os**

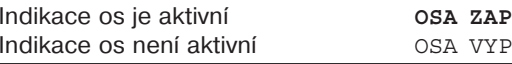

### **P70 Počet vztažných bodů**

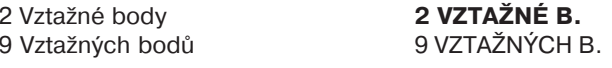

### **P80 Funkce klávesy CL**

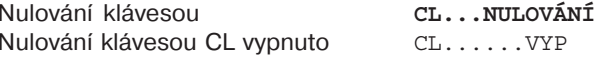

### **P81 Funkce klávesy R+/**

Půlení skutečné hodnoty klávesou R+/- $R+/- 1/2$ 

Půlení skutečné hodnoty klávesou R+/- je vypnuté **R+/- VYP**

### **P98 Jazyk dialogu** 1)

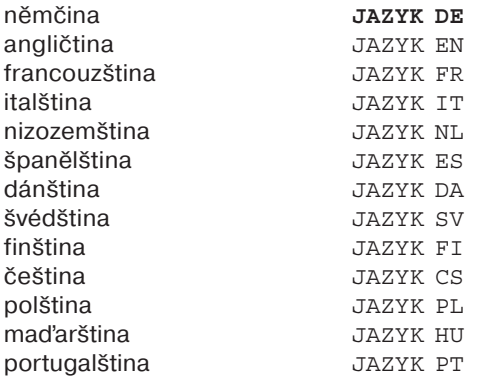

### <span id="page-39-0"></span>Lineární snímače polohy

### **Volba kroku indikace lineárnch snmačů polohy**

Požadujete-li určitý krok indikace, musíte přizpůsobit tyto provozní parametry:

- periodu signálu (P31)
- způsob načítání (P33)
- místa za desetinnou čárkou (P38)

### **Příklad**

Lineární snímač polohy s periodou signálu 20 µm

Požadovaný krok indikace ...... 0,000 5 mm Perioda signálu (31) .............. 20 Způsob načítání (P33) ........... 5

Místa za desetinnou čárkou (P38).... 4

Tabulky na dalších stranách vám pomohou při volbě parametrů.

stavení parametrů pro lineární odměřovací zařízení HEIDENHAIN 11 µA<sub>ss</sub>

<span id="page-40-0"></span>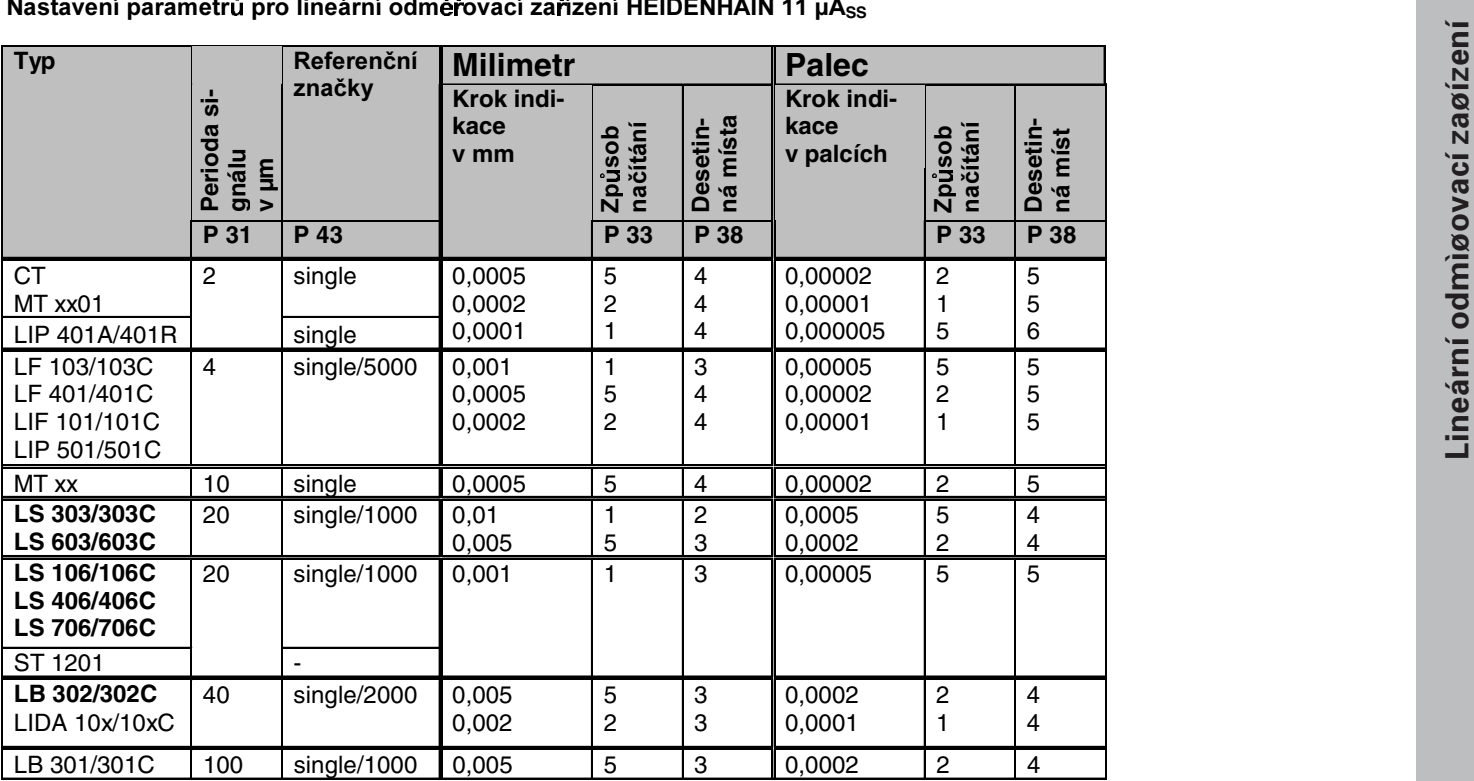

### <span id="page-41-0"></span>**Nelineárn korekce chyb os**

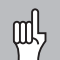

Chcete-li pracovat s nelineární korekcí chyb os, pak musíte:

- aktivovat funkci nelineární korekce chyb os provozním parametrem 40 (viz "Provozní parametry")
- $\cdot$  po zapnutí indikace polohy ND přejet referenční body!
- zadat tabulku korekčních hodnot

V důsledku konstrukce stroje (např. prohnutí, chyba vřetena atd.) může vzniknout nelineární chyba osy. Takováto nelineární chyba osy se zpravidla zjistí porovnávacím odměřovacím přístrojem (např. VM101). Tak se například může pro osu X zjistit chyba stoupání vřetena X=F(X). Určitou osu lze korigovat vždy pouze v závislosti na **jiné** ose, která závadu vyvolává.

Pro každou osu lze sestavit tabulku korekčních hodnot se 64 korekčními hodnotami.

Tabulka korekčních hodnot se navolí pomocí klávesy SPEC FCT a dialogu "PARAMETR\CODE".

K zjištění korekčních hodnot (např. pomocí VM 101) musíte zvolit indikaci REF.

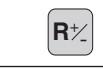

 $R_{\pm}$  Volba indikace REF.

Desetinná tečka v levém polčku indikace ukazuje, že se zobrazené hodnoty vztahují ke vztažnému bodu. Blikající desetinná tečka ukazuje, že referenční značky nebyly přejety.

### Zadání do tabulky korekčních hodnot

- •Korigovaná osa: X, Y nebo Z (Z jen ND750)
- Osa vyvolávající chybu: X, Y nebo Z (Z jen ND750)
- • Vztažný bod pro korigovanou osu: Zde se zadá bod, od něhož se má chybou postižená osa korigovat. Tento bod udává absolutn vzdálenost od referenčního bodu.

Mezi proměřením a zadáním chyby osy do tabulky щĻ korekčních hodnot nesmíte tento vztažný bod měnit!

 Vzdálenost korekčnch bodů: Vzdálenost (rozteč) korekčních bodů vyplývá ze vzorce: vzdálenost =  $2 \times$  [µm], přičemž do tabulky korekčních hodnot se zadá hodnota mocnitele x.

Minimální hodnota zadání: 6 (= 0,064 mm) Maximální hodnota zadání: 23 (= 8388,608 mm)

- Příklad: 900 mm dráhy pojezdu s 15 korekčními body ==> rozteč 60,000 mm nejbližší mocnina dvou:  $2^{16} = 65,536$  mm do tabulky se zadá hodnota: 16
- Korekční hodnota

•

•

Zadá se korekční hodnota změřená pro indikovanou polohu korekce v mm.

Korekční bod 0 má vždy hodnotu 0 a nelze jej měnit.

### **Navolit tabulku korekčnch hodnot, zadat chybu osy**

••

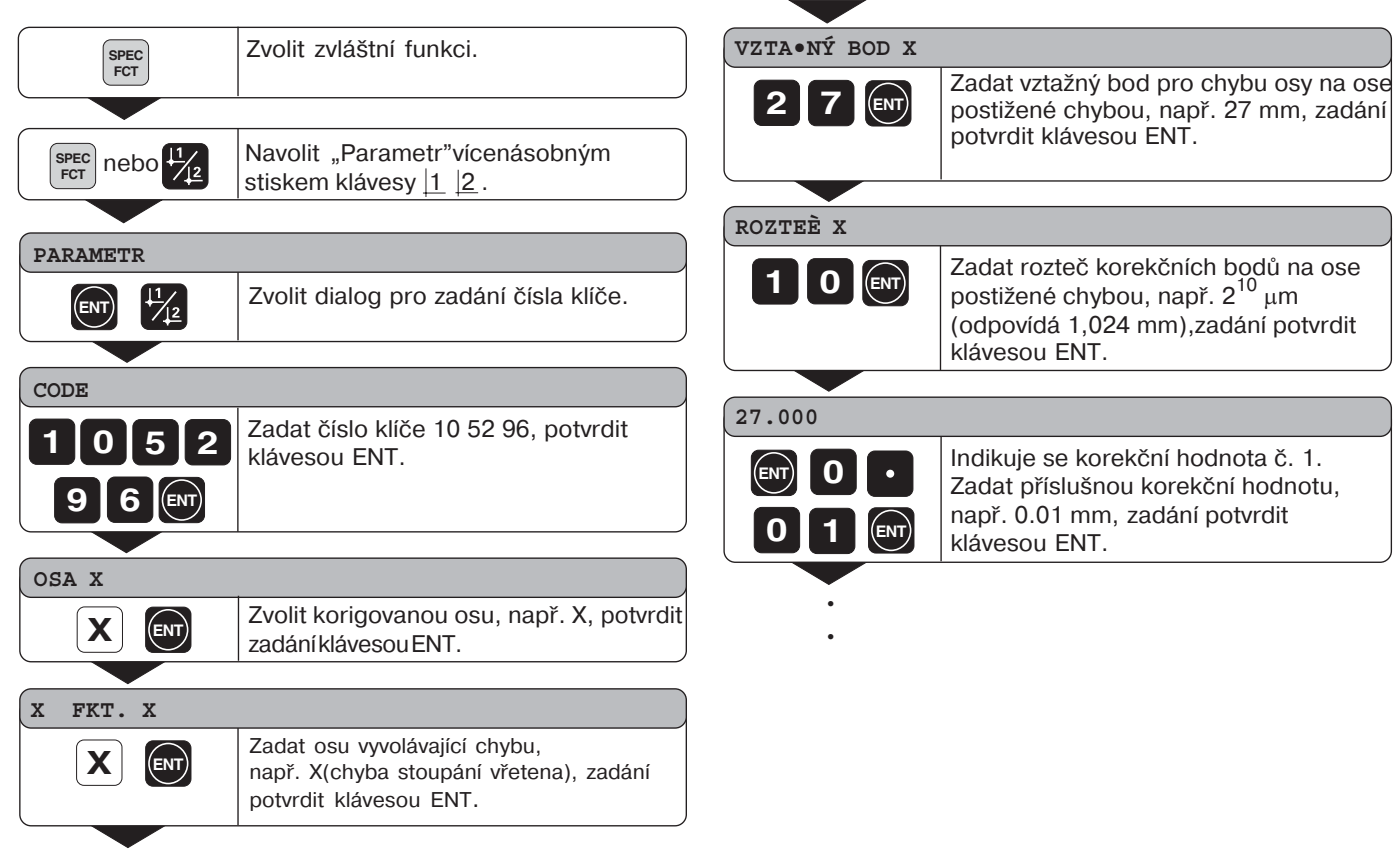

43

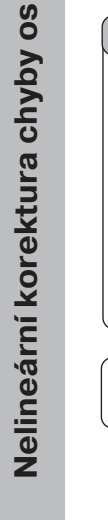

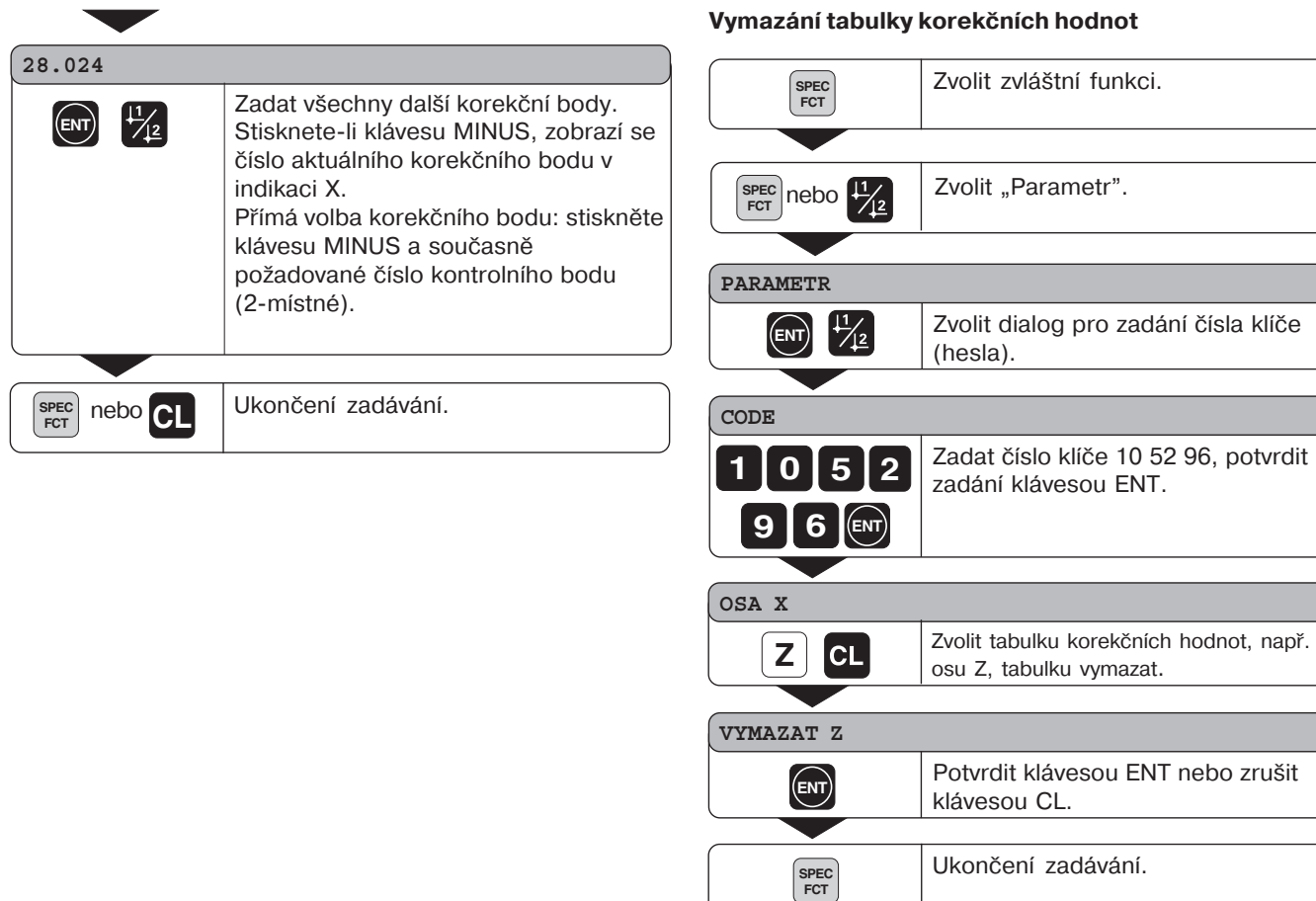

### **V**äních hodnot

tabulku korekčních hodnot, např. pro

### <span id="page-44-0"></span>**Technické údaje**

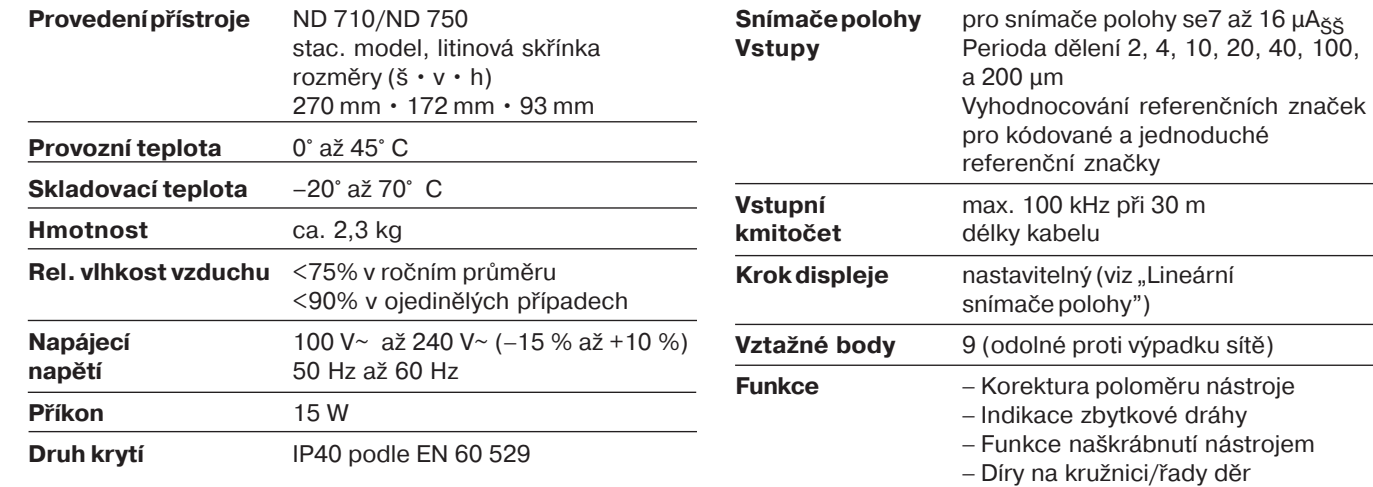

**Vstupy** Perioda dělen 2, 4, 10, 20, 40, 100,

- Faktor změny měřtka

<span id="page-45-0"></span>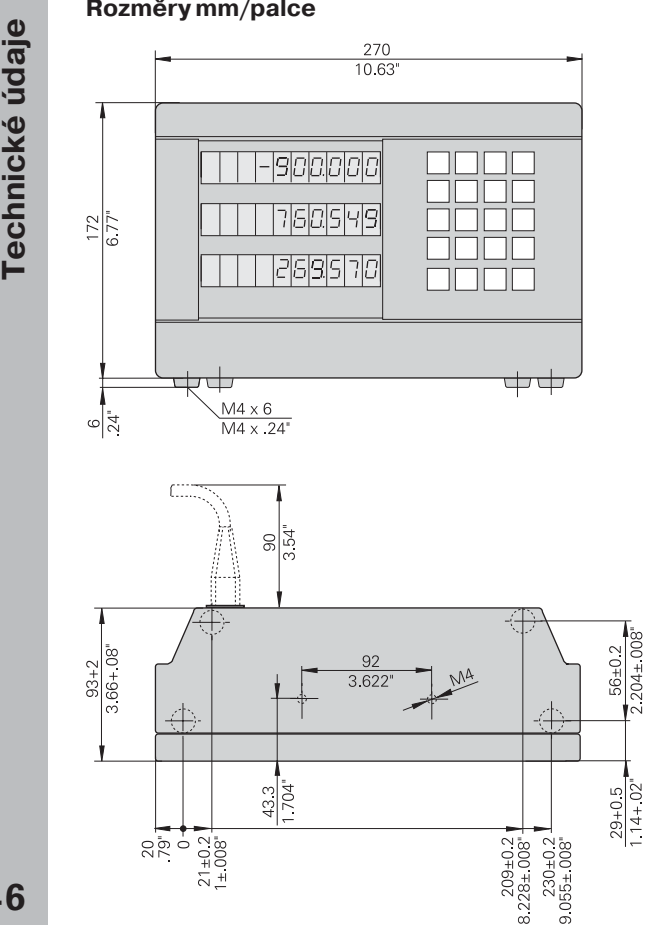

### **Naklápěc podstavec**

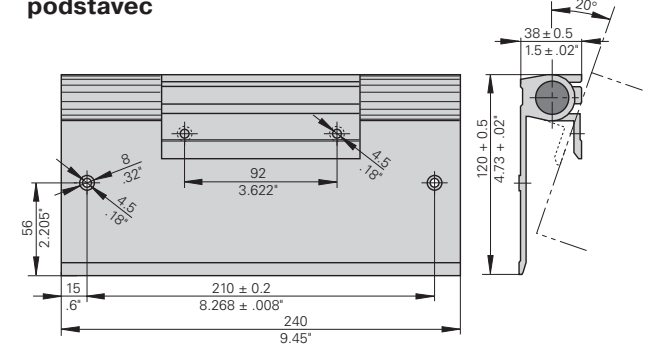

## **HEIDENHAIN**

### **DR. JOHANNES HEIDENHAIN GmbH**

Dr-Johannes-Heidenhain-Straße 5 83301 Traunreut, Germany <sup>**<sup>3</sup>**+49/8669/31-0</sup>  $EAX$  +49/86 69/50 61 e-mail: info@heidenhain.de

<sup>2</sup> Service +49/8669/31-1272 <sup>2</sup> TNC-Service +49/86 69/31-1446  $FAX$  + 49/86 69/98 99 e-mail: service@heidenhain.de

www.heidenhain.de

### **HEIDENHAIN s.r.o.**

Stremchová 16 106 00 Praha 10, Czech Republic © (02) 72658131 - (02) 72658724